## **DVD Micro Theatre** MCD149

Register your product and get support at www.philips.com/welcome

Käyttöopas Manual do usuário Εγχειρίδιο χρήσεως Руководство пользователя Instrukcja obsługi Uživatelský manuál Návod na používanie Felhasználói kézikönyv

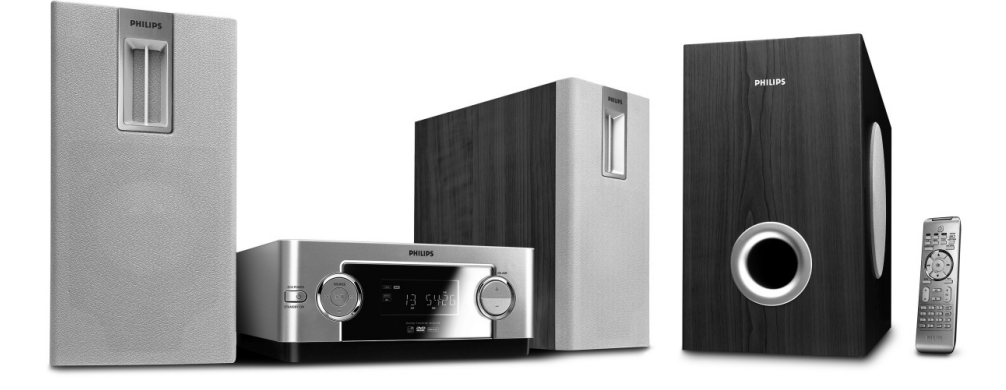

# **PHILIPS**

## **MAGYARORSZÁG**

#### **Minőségtanúsítás**

A garanciajegyen feltüntetett forgalombahozó vállalat a 2/1984. (III.10.) BkM-IpM együttes rendelet értelmében tanúsítia, hogy ezen készülék megfelel a műszaki adatokban megadott értékeknek.

*Figyelem! A meghibásodott készüléket – beleértve a hálózati csatlakozót is – csak szakember (szerviz) javíthatja. Ne tegye ki a készüléket es***ő***nek vagy nedvesség hatásának!*

#### **Garancia**

A forgalombahozó vállalat a termékre 12 hónap garanciát vállal.

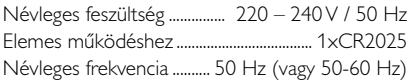

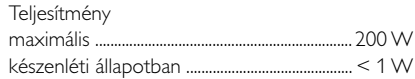

Érintésvédelmi osztály II.

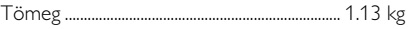

Befoglaló méretek

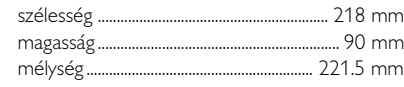

Rádiórész vételi tartomány URH .......................................................... 87,5 – 108 MHz

Erősítő rész Kimeneti teljesítmény ......... 2x50 W+100 W RMS

## **ČESKA REPUBLIKÁ**

*Vystraha! Tento přístroj pracuje s laserovým paprskem. Při nesprávné manipulaci s přístrojem (v rozporu s tímto návodem) můņe dojít k nebezpečnému ozáření. Proto přístroj za chodu neotevírejte ani nesnímejte jeho kryty. Jakoukoli opravu vždy svěřte specializovanému servisu.*

*Nebezpečí! Při sejmutí krytů a odjištění bezpečnostních spínačů hrozí nebezpečí neviditelného laserového záření!*

*Chraňte se před přímým zásahem laserového paprsku.*

*Záruka: Pokud byste z jakéhokoli důvodu přístroj demontovali, vždy nejdříve vytáhněte síťovou zástrčku.*

*Přístroj chraňte před jakoukoli vlhkostí i před kapkami*

## **SLOVAK REPUBLIC**

*Prístroj sa nesmie používať v mokrom a vlhkom prostredí! Chránte pred striekajúcou a kvapkajúcou vodou!*

## *CAUTION*

*Use of controls or adjustments or performance of procedures other than herein may result in hazardous radiation exposure or other unsafe operation.*

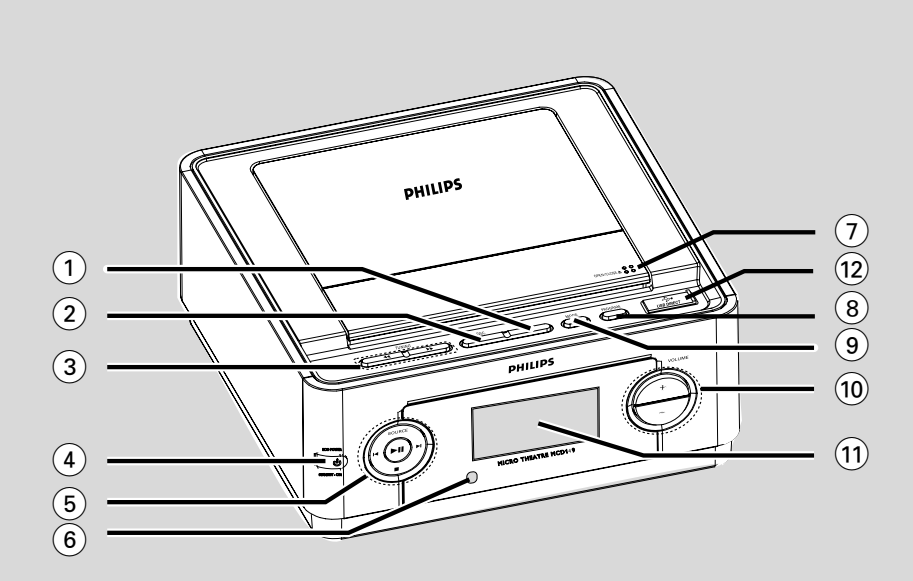

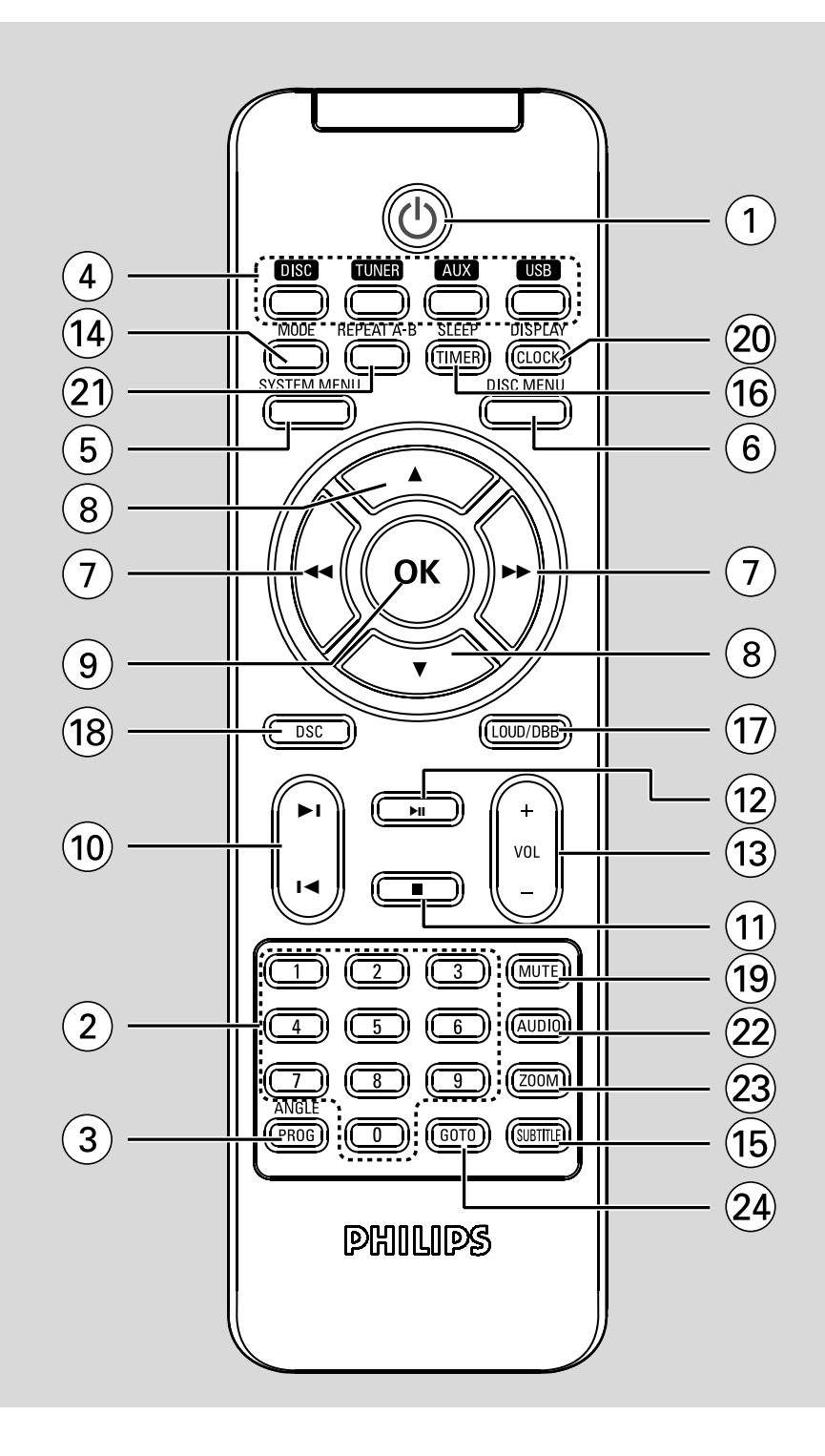

#### *DK*

*Advarsel: Usynlig laserstråling ved åbning når sikkerhedsafbrydere er ude af funktion. Undgå utsættelse for stråling.*

*Bemærk: Netafbryderen er sekundært indkoblet og ofbryder ikke strømmen fra nettet. Den indbyggede netdel er derfor tilsluttet til lysnettet så længe netstikket sidder i stikkontakten.*

### *S*

*.*

#### *Klass 1 laseraparat*

*Varning! Om apparaten används på annat sätt än i denna bruksanvisning specificerats, kan användaren utsättas för osynlig laserstrålning, som överskrider gränsen för laserklass 1.*

*Observera! Stömbrytaren är sekundärt kopplad och bryter inte strömmen från nätet. Den inbyggda nätdelen är därför ansluten till elnätet så länge stickproppen sitter i vägguttaget.*

#### **Manufactured under license from Dolby Laboratories.**

"Dolby", "Pro Logic" and the double-D symbol are trademarks of Dolby Laboratories.

MANUFACTURED UNDER LICENSE FROM DIGITAL THEATER SYSTEMS, INC. US PAT. NO 5,451,942,5,956,674, 5,974,380, 5,978,762 AND OTHER WORLDWIDE

PATENTS ISSUED AND PENDING. "DTS" AND "DTS DIGITAL SURROUND" ARE RESISTERED TRADEMARKS OF DIGITAL THEATER SYSTEMS, INC. COPYRIGHT 1996, 2000 DIGITAL THEATER SYSTEMS, INC. ALL RIGHTS RESERVED.

#### *SF*

*Luokan 1 laserlaite*

*Varoitus! Laitteen käyttäminen muulla kuin tässä käyttöohjeessa mainitulla tavalla saattaa altistaa käyttäjän turvallisuusluokan 1 ylittävälle näkymättömälle lasersäteilylle.*

*Oikeus muutoksiin varataan. Laite ei saa olla alttiina tippu-ja roiskevedelle.*

*Huom. Toiminnanvalitsin on kytketty toisiopuolelle, eikä se kytke laitetta irti sähköverkosta. Sisäänrakennettu verkkoosa on kytkettynä sähköverkkoon aina silloin, kun pistoke on pistorasiassa.*

This product incorporates copyright protection technology that is protected by method claims of certain U.S. patents and other intellectual property rights owned by Macrovision Corporation and other rights owners. Use of this copyright protection technology must be authorized by Macrovision Corporation, and is intended for home and other limited viewing uses only unless otherwise authorized by Macrovision Corporation. Reserve engineering or disassembly is prohibited.

**DivX, DivX Certified, and associated logos are trademarks of DivXNetworks, Inc and are used under license.**

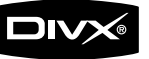

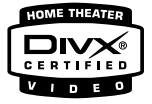

**Windows Media is a trademark of Microsoft Corporation.**

## **Language Code**

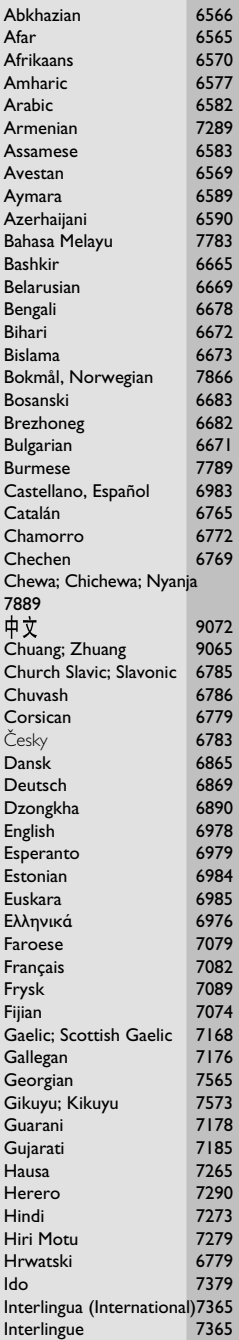

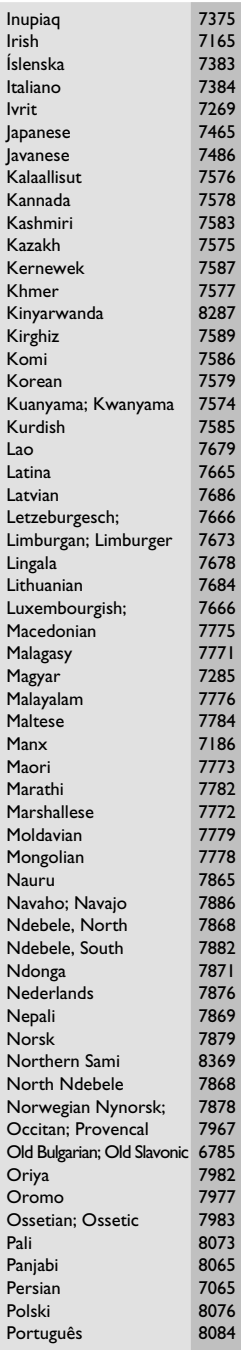

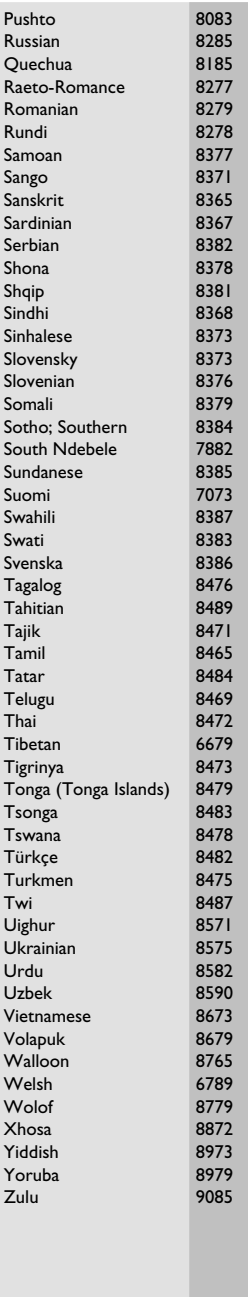

## **Index**

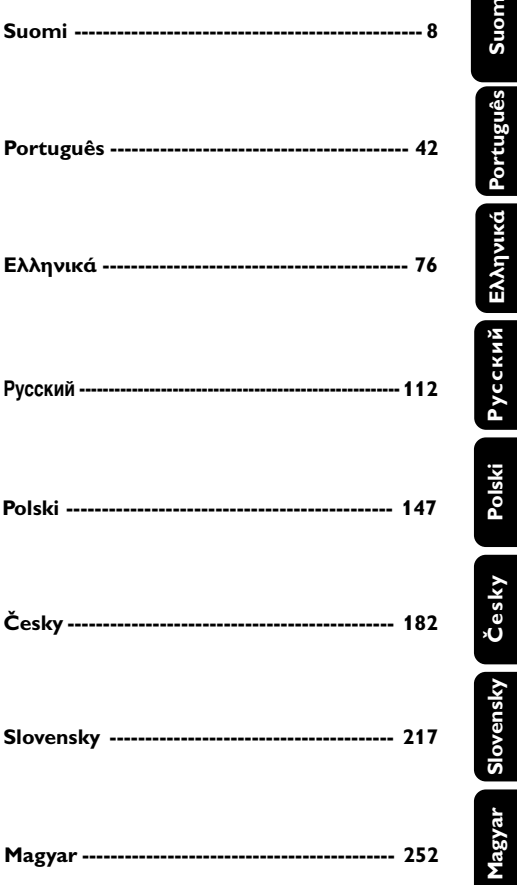

## **Sisällysluettelo**

### **Yleistä**

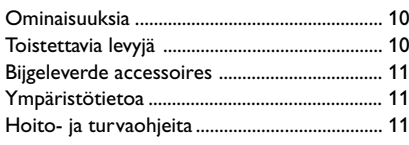

### **Kytkennät**

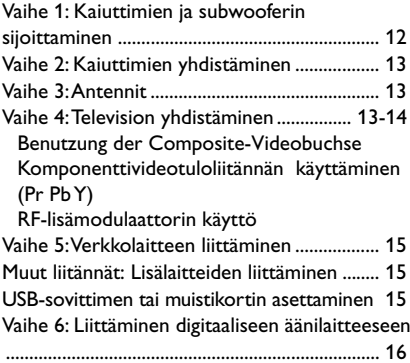

### **Bedienelemente**

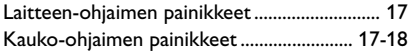

### **Esivalmistelut**

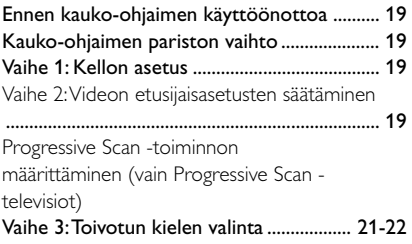

### **Perustoimintoja**

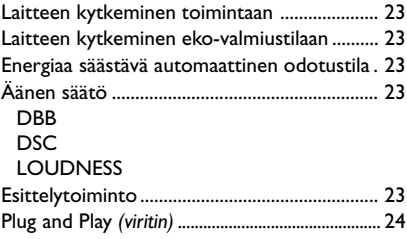

### **Levytoiminnot**

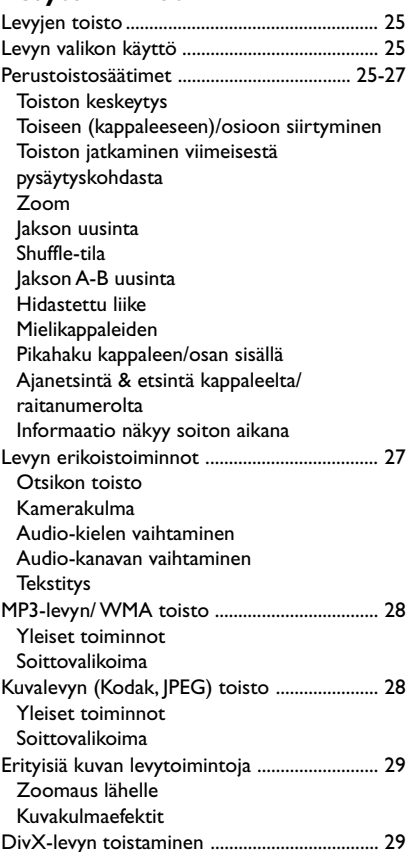

### **DVD:n valikon käyttö**

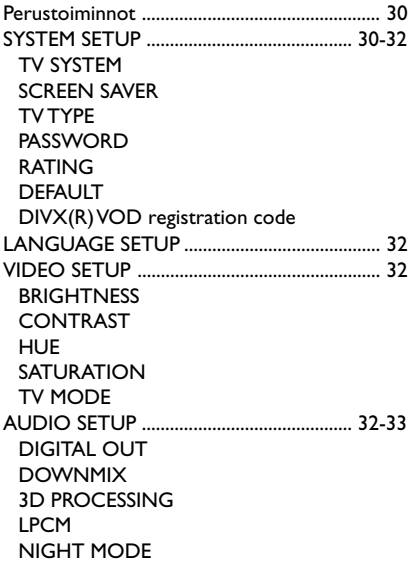

### **Radiovastaanotto**

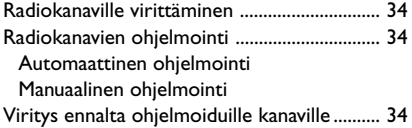

#### **Oheislaitteen valinta**

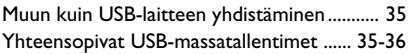

#### **Kello/Ajastin**

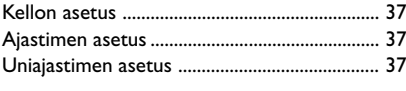

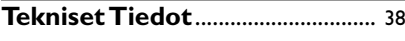

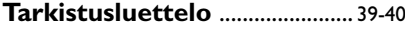

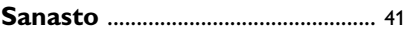

#### **Vanhan tuotteen hävittäminen**

Tuotteesi on suunniteltu ja valmistettu korkealuokkaisista materiaaleista ja komponenteista, jotka voidaan kierrättää ja käyttää uudelleen.

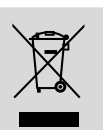

Kun tuotteessa on tämä ylivedetyn pyörillä olevan roskakorin symboli, tuote täyttää Euroopan Direktiivin 2002/96/EC

Ole hyvä ja etsi tieto lähimmästä erillisestä sähköllä toimivien tuotteiden keräysjärjestelmästä.

Toimi paikallisten sääntöjen mukaisesti äläkä hävitä vanhaa tuotetta normaalin kotitalousjätteen joukossa. Tuotteen oikeanlainen hävittäminen auttaa estämään mahdolliset kielteiset vaikutukset ympäristölle ja ihmisten terveydelle.

## **Yleistä**

#### **Onnittelut ostoksestasi ja tervetuloa Philipsiin! Hyödynnä Philipsin tuki ja rekisteröi tuotteesi osoitteessa:**

**www.philips.com/welcome.**

### **Ominaisuuksia**

Kaksikanavaisella digitaalisella vahvistimella varustettu DVD Micro-järjestelmäsi luo samanlaisen dynaamisen äänentoiston laadun kuin täysinvarustetut elokuvateatterit, ja se myös yhdistää yhteen laitteeseen kotiteatterijärjestelmien parhaat puolet.

#### **Liitännät lisälaitteille**

Järjestelmä antaa sinulle mahdollisuuden yhdistää muita audio ja audiovisuaalisia osia järjestelmääsi, jotta voit käyttää järjestelmän surround soundkaiuttimia.

#### **Katselunesto (Ikäluokitus)**

Antaa mahdollisuuden asettaa ikäluokitusrajan, niin että lapset eivät voi katsoa DVD-elokuvaa, jonka ikäluokitus on korkeampi kuin asetettu raja.

#### **Uniajastin**

Mahdollistaa laitteen toiminnan katkaisemisen valmiustilaan automaattisesti ennalta asetetum ajan kuluttua.

#### **Yötoiminto**

Tämän avulla voidaan supistaa dynamiikkaa ja siten pienentää äänenvoimakkuuden vaihtelua Dolby Digital –toiminnossa.

#### **Progressive Scan -toiminto**

Näyttää filmimateriaalin korkealaatuisena, ilman värinää. Kun kuva päivitetään, sen pystytarkkuus voi kaksinkertaistua 525 juovaan.

#### *Huomaa:*

*– Progressive Scan -toiminnon todellinen hyöty tulee esiin vasta Progressive Scan -TV:llä.*

### **Toistettavia levyjä Tämä DVD-kotiteatteri toistaa:**

- Digital Video -levyt (DVD)
- Video CD -levyt (VCD)
- Super Video CD-levyt (SVCD)
- Windows Media Audio (WMA)
- Digital Video + Rewritable -levyt (DVD+RW)
- Compact -levyt (CD)
- DivX(R) -levyt CD-R(W):
- $-$  DivX 3.11, 4. $\times$  ja 5. $\times$ -
- CD-R(W)-levyjen kuvatiedostot (Kodak, IPEG).
- Tuetut MP3-levyformaatit:
- **•** JOLIET/ISO 9660 formaatti
- **•** Maksimi merkkimäärä kappale/albuminimessä - 12 merkkiä
- **•** Kappaleiden ja albumien yhteinen enimmäismäärä on 255.
- **•** Hakemistossa enintään 8 tasoa
- **•** Suurin MP3-raidan numero on 999.
- **•** MP3-levyn tuetut näytetaajuudet ovat: 32 kHz, 44,1 kHz, 48 kHz
- **•** MP3-levyn tuotetut bittinopeudet ovat: 32, 64, 96, 128, 192, 256 (kbps)

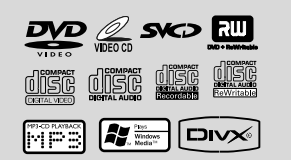

Järjestelmä ei tue seuraavia formaatteja

- **•** Tiedostot kuten \*.VMA, \*.AAC, \*.DLF, \*.M3U, \*.PLS, \*.WAV,
- **•** Muu kuin englanninkielinen albumin/kappaleen nimi
- **•** Joliet-formaatissa äänitetyt levyt

#### **Aluekoodit**

DVD-levyissä tulee olla merkintä **ALL** regions tai **Region 2**, jotta se voidaan toistaa tässä DVDlaitteessa. Et voi toistaa muille alueille koodattuja levyjä.

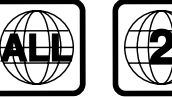

#### *Huomaa:*

*– Mixed mode-levyille järjestelmä valitsee ainoastaan yhden moodin soittoa varten äänitysmoodin mukaan.*

*– Jos sinulla on vaikeuksia toistaa jokin levy, poista levy ja kokeile toista. Laittomasti formatoituja levyjä ei voi toistaa tässä DVD-mikrosarjaan.*

*– DTS ympäristön äänentoisto ei ole käytössä tässä DVD soittimessa.*

### **Bijgeleverde accessoires**

- Kaksi kaiutinta ja yksi subwoofer
- 15-nastainen D-Sub-kaapeli
- komposiittivideokaapeli (keltainen)
- USB-kaapeli
- Virtajohto
- Äänikaapeli
- ULA-antenni
- Kaukosäädin (paristolla)
- tämä käyttöohje

### *Tämä laite on Euroopan unionin radiohäiriöitä koskevien vaatimusten mukainen.*

### **Ympäristötietoa**

Kaikki turha pakkausmateriaali on jätetty pois. Olemme pyrkineet siihen, että pakkauksesta on helppo erotella kolme päämateriaalia: pahvi (laatikko), styroxmuovi (pehmike) ja polyeteeni (pussit, vaahtomuovi).

Laitteessa käytetyt materiaalit voidaan kierrättää ja käyttää uudelleen, jos purkamisen hoitaa tähän erikoistunut asiantuntija. Pakkausmateriaalien, vanhojen paristojen ja vanhojen laitteiden hävittämisessä suosittelemme noudatettavaksi annettuja paikallisia ohjeita.

### **Hoito- ja turvaohjeita**

#### **Vältä korkeita lämpötiloja, kosteutta, vettä ja pölyä**

- Suojaa laite, paristot ja levyt kosteudelta, sateelta, hiekalta, liialta kuumuudelta ja suoralta auringonpaisteelta.
- Nesteillä täytettyjä esineitä, kuten maljakoita, ei saa sijoittaa laitteen päälle.
- Paljaita liekkien lähteitä, kuten sytytetyt kynttilät, ei saa asettaa laitteen päälle.
- Laitetta ei saa altistaa tippuville tai roiskuville nesteille.
- Laitteessa on itsevoitelevat laakerit eikä sitä saa öljytä.
- **Vaikka laite on kytketty valmiustilaan, se on edelleen kytkettynä sähköverkkoon. Laite kytketään kokonaan irti sähköverkosta irrottamalla verkkopistoke pistorasiasta.**

#### **Varo kondensoitumista**

Linssi saattaa sumentua, kun laite tuodaan kylmästä lämpimään, jolloin levyn toisto ei ole mahdollista. Anna laitteen olla lämpimässä niin kauan kunnes kosteus on haihtunut.

#### **Älä tuki ilmareikiä**

● Älä käytä DVD-soitinta suljetussa kaapissa; jätä noin 10 cm alue soittimen ympärille riittävää ilmanvaihtoa varten.

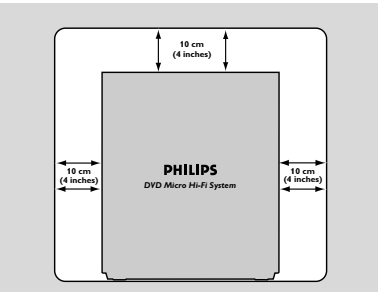

Ilmanvaihtoa ei pidä sulkea peittämällä ilmanvaihtoaukkoja esineillä kuten sanomalehdet, pöytäliinat, verhot jne.

#### **Kotelon puhdistus**

Käytä pehmeää laimeaan pesuveteen kostutettua liinaa. Älä käytä alkoholia, spriitä tai ammoniakkia sisältäviä tai syövyttäviä puhdistusaineita.

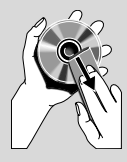

#### **Levyjen puhdistus**

Puhdista CD-levy

pyyhkimällä se pehmeällä nukkaamattomalla liinalla keskustasta reunoihin päin. Älä käytä puhdistusaineita, ne voivat vahingoittaa levyjä.

- Kirjoita ainoastaan CDR(W)-levyn painetulle puolella käyttäen pehmeää huopakärkistä kynää.
- Tartu levyihin aina reunoista, vältä koskemasta levyn pintaa.

#### **Lukupään linssin puhdistus**

Lukupään linssiin voi aikaa myöten kerääntyä likaa tai pölyä. Tarvittaessa linssi voidaan puhdistaa Philips CD Lens Cleanerillä tai vastaavalla. Noudata Lens Cleanerin mukana olevia ohjeita.

#### **Sopivan paikan löytäminen**

- Aseta laite tasaiselle, kovalle, vakaalle alustalle.
- Laitteessa on itsevoitelevat laakerit eikä sitä saa öljytä.

## **Kytkennät**

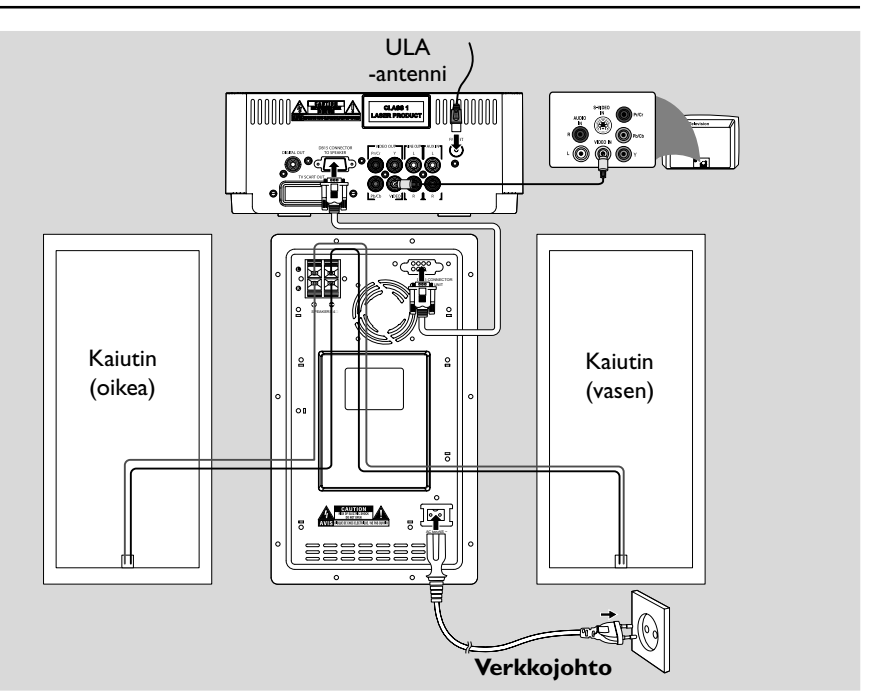

#### **TÄRKEÄÄ!**

*-Arvokilpi sijaitsee laitteen takapaneelissa. -Yhdistä laitteen verkkojohto pistorasiaan, vasta kun kaikki muut kytkennät on tehty. -Älä tee tai muuta kytkentöjä virran ollessa kytketty.*

*– Avattuna lähettää näkyvää ja näkymätöntä lasersäteilyä. Vältä altistumasta säteelle.*

*– Suuri jännite! Älä avaa laitetta. Laitteen avaaminen voi aiheuttaa sähköiskun. Laitteen sisällä ei ole käyttäjän huollettavissa olevia osia.*

*– Laitteen muokkaaminen tai muu vääränlainen käyttö saattavat aiheuttaa vahingollista sähkömagneettista säteilyä.*

**Laitteessa on sisäänrakennettu ylikuumenemissuoja** (ei kaikissa malleissa). **Siksi on mahdollista, että laite palaa automaattisesti valmiustilaan olosuhteista johtuen (kuumuus). Jos näin tapahtuu, anna laitteen jäähtyä ennen kuin jatkat käyttöä.**

**Vaihe 1: Kaiuttimien ja subwooferin sijoittaminen**

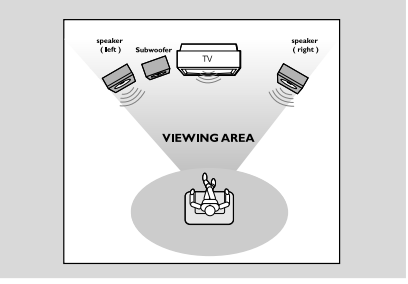

Saavutat parhaan mahdollisen surround-äänen sijoittamalla kaiuttimet ja subwoofer seuraavalla tavalla:

- Aseta etuvasen ja -oikea kaiutin yhtä kauaksi television molemmin puolin ja noin 45:n asteen kulmaan kuuntelupaikasta katsottuna.
- Aseta subwoofer lattialle.

#### *Huomaa:*

*-Magneettisen häiriön välttämiseksi, älä aseta kaiuttimia liian lähelle televisiolaitetta. -Jätä riittävästi tilaa DVD-järjestelmän ympärille riittävän ilmanvaihdon aikaansaamiseksi.*

### **Vaihe 2: Kaiuttimien yhdistäminen**

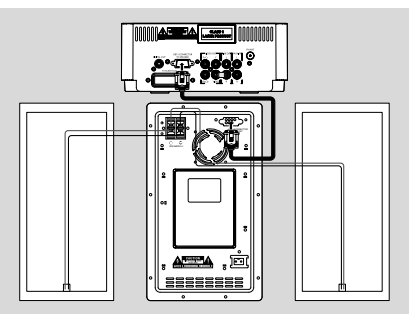

- $\bullet$  Liitä laitteen mukana toimitettu DB15-kaapeli DVD-soittimen **DB15 CONNECTOR TO SPEAKER** -liitäntään ja Subwooferin **DB15 CONNECTOR TO MAIN UNIT** -liitäntä.
- Varmista liitännän tiukkuus kiinnittämällä liittimiin mukana toimitetut kaksi ruuvia.
- 2 Kytke oikean kaiuttimen johdot liitäntöihin, joissa on merkintä "SPEAKERS (4 Ω)", värillinen (merkitty) johto liitäntään "+" ja musta (merkitsemätön) johto liitäntään "-".

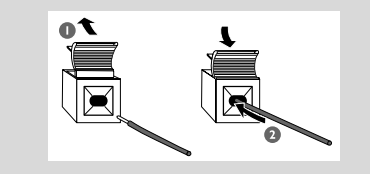

Kiinnitä johtimen paljas osa kuvassa näytetyllä tavalla.

#### *Huomaa:*

*- Varmista, että yhdistät kaiutinjohdot oikein. Väärä kytkentä saattaa aiheuttaa oikosulun ja vahingoittaa laitetta.*

*- Paras äänentoisto saadaan käyttämällä mukana tulevia kaiuttimia.*

*- Yhdistä vain yksi kaiutin kuhunkin*  $k$ *aiutinliitinpariin*  $+/-$ .

*- Älä käytä kaiuttimia, joiden impedanssi on matalampi kuin mukana tulevissa kaiuttimissa. Katso tämän käyttöohjeen TEKNISET TIEDOT.*

### **Vaihe 3: Antennit**

Liitä toimitettu FM-antenni FM-liitäntään. Etsi paras mahdollinen vastaanottotaajuus antennien sijaintia vaihtamalla.

#### **Käyttöönotto**

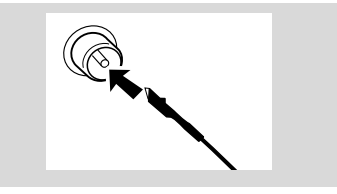

Parempi ULA-vastaanotto saadaan yhdistämällä keskusantenni tai ULA-ulkoantenni liitäntään FM AERIAL (FM ANTENNA).

## **Vaihe 4: Television yhdistäminen**

### **TÄRKEÄÄ!**

**– Television ominaisuuksista riippuen valitaan vain yksi kytkentätapa.**

**– Yhdistä DVD-kotiteatteri suoraan televisioon.**

**UBenutzung der Composite-Videobuchse (CVBS)**

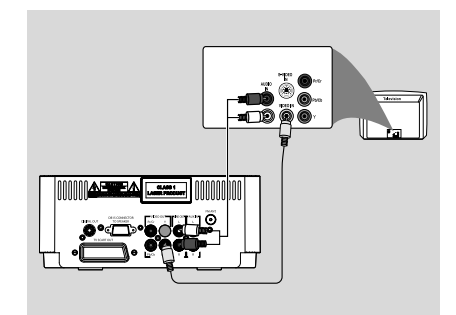

 $\bullet$  Yhdistä composite video -johto DVDkotiteatterin**VIDEO**-liitännästä television videotuloliitäntään (merkitty A/V In, Video In, Composite tai Baseband) *(johto ei toimituksen mukana)*.

2 Tämän DVD-soittimen äänen kuulemiseksi TV:n kautta käytä äänijohtoja (valkoinen/punainen) DVD-soittimen LINE OUT (L/R) -jakkiliittimien liittämiseksi vastaaviin television äänen tuloliitäntöihin AUDIO IN.

## **Kytkennät**

#### **Komponenttivideotuloliitännän käyttäminen (Pr Pb Y)**

- Käytä komponenttivideojohtoja (punainen/ sininen/vihreä) DVD-soittimen **PR/PB/ Y**jakkiliittimien kytkemiseksi TV:n vastaaviin komponenttivideosisääntulon jakkiliittimiin (tai merkitty YPbPr tai YUV).
- Televisiokanavien ääniä voi kuunnella DVDlaitteen kautta käyttämällä audiojohtoja (valkoinen/punainen) ja liittämällä **AUX IN (L/ R)**-liittimet television vastaaviin AUDIO OUT liittimiin (ei tarpeen scart-liitäntää käytettäessä).

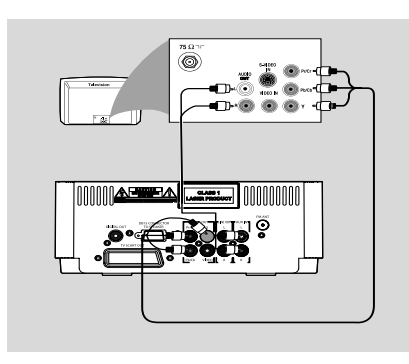

#### **Käyttämällä Scart-liitäntää**

1 BKäytä SCART-johtoa (musta) DVD-soittimen **TV SCART OUT**-jakkiliittimen (**SCART**) liittämiseksi TV:n liittimeen (TV IN)

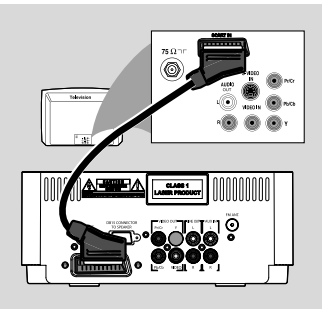

- 2 Voit kuunnella televisiokanavia järjestelmän kautta käyttämällä Scart-liitintä (ei toimiteta laitteen mukana). Liitä järjestelmän **TV SCART OUT**liittimet television vastaaviin SCART-lähtöliittimiin.
- Ota ensin tulolähde käyttöön. Valitse AUX painamalla kaukosäätimen **AUX**-painiketta. Musiikki kuuluu kaiuttimien kautta.

#### **RF-lisämodulaattorin käyttö**

#### **BELANGRIJK!**

**– Jos TV:ssä on vain yksittäinen Antenna In -jakkiliitin (tai nimikkeellä 75 ohm tai RF In varustettuun liittimeen) tarvitset RF-modulaattorin DVD:n toiston katselemiseksi TV:ssä. Ota yhteys elektroniikkatuotteita myyvään liikkeeseen tai Philipsiin tietojen saamiseksi RF-modulaattorin saatavuudesta ja toiminnoista.**

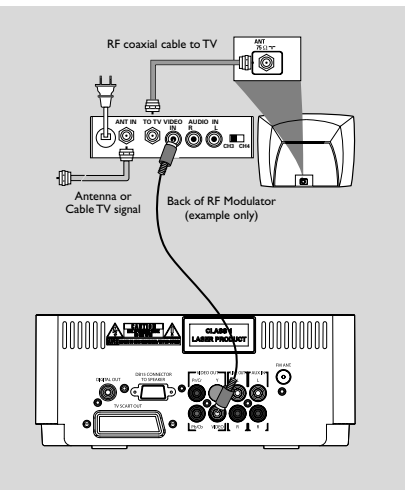

- 1 Käytä komposiittivideokaapelia (keltainen) DVDsoittimen **VIDEO**-jakin liittämiseksi videon sisääntulojakkiin RF-modulaattorilla.
- 2 Käytä RF-koaksiaalikaapelia (ei sisälly toimitukseen) RF-modulaattorin liittämiseksi TV:n RF-jakkiin.

### **Vaihe 5: Verkkojohdon yhdistäminen**

### **BELANGRIJK!**

**– Älä tee tai muuta mitään kytkentöjä virran ollessa kytkettynä.**

 Kun kaikki liitännät on tehty, liitä virtajohto ensin laitteeseen ja sitten pistorasiaan.

### **Muut liitännät: Lisälaitteiden liittäminen**

### **TÄRKEÄÄ!**

**– Jotkut DVD-levyt on kopiosuojattu. Näitä levyjä ei voi tallentaa kuvanauhurilla tai digitaalisella tallentimella.**

**– Kytkentöjä tehdessäsi varmista, että johdojen värit vastaavat liitäntöjen värejä.**

**– Katso aina liitettävän laitteen käyttöohjeesta, mikä on paras mahdollinen kytkentätapa.**

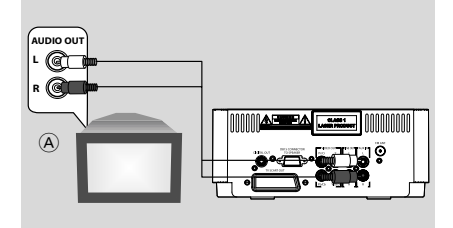

### **Kuunteleminen muista laitteista** A

Liitä RCA-kaapelilla DVD-laitteen etupaneelin **AUX** ulkoisen laitteen (TV, videonauhuri, lasersoitin, DVD-soitin tai tallentava CD-soitin) analogiseen äänilähtöliitäntään. Valitse ennen laitteen käyttöä AUX painamalla takapaneelin **SOURCE**-painiketta tai valitse syöttölähde painamalla kaukosäätimen **AUX**-painiketta.

*Huomaa:*

*– Jos yhdistetään monolaite (yksi*

*audiolähtöliitäntä), se on yhdistettävä vasempaan liitäntään AUX. On myös mahdollista käyttää RCAhaaroitusjohtoa (ääni on silti mono).*

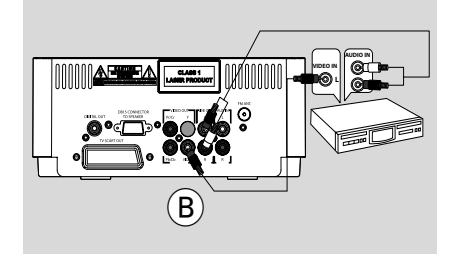

### **Kuvanauhurin käyttö DVD-levyjen tallentamiseen B**

Yhdistä DVD-mikrosarjan **VIDEO OUT** -liitännät kuvanauhurin VIDEO IN -liitäntöihin ja **LINE OUT (R/L)** -liitännät vastaavasti AUDIO IN -liitäntöihin. Tällä tavalla voit tehdä analogisia (kaksi kanavaa, oikea ja vasen) tallenteita.

#### **USB-sovittimen tai muistikortin asettaminen**

Kytkemällä USB-massatallentimen Hi-Fijärjestelmään, voit nauttia tallentimeen tallennetusta musiikista Hi-Fi -järjestelmän voimakkaiden kaiuttimien välityksellä.

WesternLiitä USB-laitteen USB-liitin laitteen etteliitäntään.

#### **laitteille, joissa on USB-kaapeli:**

- $\bullet$  Liitä USB-kaapelin (ei toimiteta laitteen mukana) toinen liitin laitteen  $\leftarrow$ -liitäntään.
- 2 Aseta USB-kaapelin toinen pistoke USB-laitteen USB-ulossyöttimeen

#### **muistikortille:**

**1** Aseta muistikortti kortinlukimeen

2 Yhdistä kortinlukija USB-kaapelilla (ei toimiteta laitteen mukana) laitteen  $\leftarrow$ -liitäntään.

## **Connections**

### **Vaihe 6: Liittäminen digitaaliseen äänilaitteeseen**

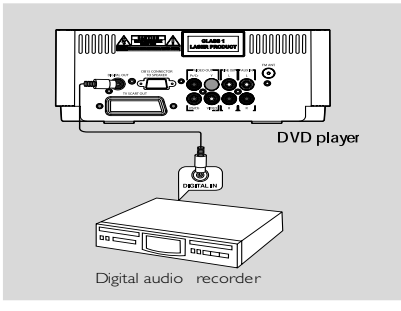

### **Tallennus (digitaalinen)**

Yhdistä DVD-mikrosarjan DIGITAL OUT -liitäntä digitaalisen tallentavan laitteen (esim. DTSyhteensopiva (Digital Theatre System), sis. Dolby Digital -dekoorin) DIGITAL IN-liitäntään.

Ennen kuin aloitat, valitse DIGITAL OUTPUT (Digit. lähtö)-asetus audiokytkennän mukaan.

### **Laitteen-ohjaimen painikkeet**

### $(1)$  **DBB**

– ottaa bassotehostuksen käyttöön ja poistaa sen käytöstä.

### 2 **DSC**

– valitsee esimääritetyt taajuuskorjausasetukset.

### **3 TUNING 44/1+**

Viritin .................... virittää radion halutulle kanavalle. Levy ....................... selaa levyllä eteen- ja taaksepäin eri nopeuksilla.

### **4 ECO POWER/STANDBY-ON**  $\bigcirc$

– kytkee järjestelmään virran tai siirtää laitteen Eco-power-valmiustilaan tai tavalliseen valmiustilaan.

### $(5)$  • II

Levy ....................... aloittaa tai keskeyttää levyn toiston

Viritin .................... aktivoi Plug and Play -toiminnon  **SOURCE**

– valitsee äänilähteen: DISC, USB, TUNER (FM), or AUX.

#### $\blacktriangleleft$  /  $\blacktriangleright$

Levy ....................... palaa edelliseen/seuraavaan

kappaleeseen/otsikkoon/raitaan. Viritin .................... Tuner-toiminnossa: pienemmän tai suuremman radiotaajuuden valinta.

### 9

Pysäyttää toiston tai poistaa ohjelman.

### 6 **iR Sensor**

– Suuntaa kauko-ohjain tätä tunnistinta kohti.

### 7 **OPEN/CLOSE**

avaa ja sulkee levykelkan.

### 8 **PROGRAM**

Viritin .................... ohjelmoi suosikkiasemat.

Viritin. ................... painaminen ja painikkeen alhaalla pitäminen aloittaa automaattisen ohjelmointitoiminnon

Levy ....................... ohjelmoi suosikkiraidat.

### 9 **MODE**

– valitsee erilaisia jatkuvan toiston ja satunnaistoiston tiloja (kuunneltaessa VCD-levyjä, joissa on PBC-ominaisuus, PBC on oltava pois käytöstä.)

#### 0 **VOLUME +/-**

- säätää äänenvoimakkuutta. Kello
- säätää tunnit ja minuutit kello/ajastin-asetustilassa.

#### ! **Näyttö**

– osoittaa laitteen tilan.

#### @ **USB DIRECT**

– yhdistää ulkoisen USB-massatallentimen laitteeseen.

### **Kauko-ohjaimen painikkeet**

#### $\textcircled{\small{1}}$   $\circ$

– kytkee järjestelmään virran tai siirtää laitteen Eco-power-valmiustilaan tai tavalliseen valmiustilaan.

### 2 **Numeropainikkeet (0-9)**

– Pikavalittavan radioaseman numeron valinta.

### 3 **PROG/ANGLE**

- VCD/CD: pääset ohjelmavalikkoon.
- Tuner-toiminnossa: pikavalittavien radioasemien ohjelmointi.
- DVD: DVD-kamerakulman valinta.

### 4 **SOURCE**

- valitsee äänilähteen: DISC, USB, TUNER, tai AUX.
- 5 **SYSTEM MENU (vain disc-toiminnossa)**
- Laitteistovalikon näyttö tai poisto.

### 6 **DISC MENU (vain disc-toiminnossa)**

- DVD/VCD: Levyn sisältövalikon näyttö tai poisto.
- VCD2.0: Kytkee tai katkaisee toistonsäätötilan
- MP3/WMA: vaihdot Albumin ja Filelistan (tiedostolista) väliltä.

### 7 22**/**33

Viritin

- Tuner-toiminnossa: pienemmän tai suuremman radiotaajuuden valinta.
- paina ja pidä, sen jälkeen vapauta painike aloittaaksesi automaattisen radiokanavien etsimisen.

Levy

- siirtää suurennettua kuvaa vasemmalle tai oikealle.
- (ei MP3-CD-levyille) selaa levyllä eteen- ja taaksepäin eri nopeuksilla.
- DISC-tilassa levyvalikon tai järjestelmävalikkorivin liikesuunnan valitsemiseen. Picture CD
- kiertää kuvaa myötä- tai vastapäivään.

## **Bedienelemente**

## **Suomi**

- siirtää suurennetun kuvan ylös tai alas.
- DISC-tilassa levyvalikon tai järjestelmävalikkorivin liikesuunnan valitsemiseen.
- valitsee DVD-levyn hitaat taaksepäintoistotilat.  $\blacktriangledown$
- valitsee DVD-levyn hitaat toistotilat

### 9 **OK**

 $\blacktriangle$ 

 $\circledR$  **∆/▼** 

– Valinnan tekeminen tai vahvistaminen.

### $(10)$  **k**

- Disc: palaa edelliseen/seuraavaan kappaleeseen/ otsikkoon/raitaan.
- Tuner-toiminnossa: pikavalittavan radioaseman valinta

### $\Omega$   $\blacksquare$

Pysäyttää toiston tai poistaa ohjelman.

### $(12)$  MI

– aloittaa tai keskeyttää toiston DISC (Levy) tilassa.

### # **VOL +/-**

- säätää äänenvoimakkuuden.
- säätää tunnin ja minuutit kello/ ajastintoimintoja varten.

### \$ **MODE**

– Jatkuvan toiston tilan tai satunnaistoistotilan valitseminen levyä toistettaessa.

### % **SUBTITLE**

– Valitaksesi tekstityksen kieli.

### ^ **SLEEP/TIMER**

### Valmiustilassa

– Järjestelmän automaattikäynnistyksen ajan asettaminen.

### Virta kytketty

– Uniajastimen asetus (automaattinen katkaisu).

### & **LOUD/DBB**

- auttaa tai estää automaattisen kuuluvuuden mukauttamiselle.
- \*– vahvistaa bassoa.

### \* **DSC**

– Erilaisten äänitoimintojen valinta: (ROCK, JAZZ, POP, CLASSIC, tai OFF).

### ( **MUTE**

– ikeskeyttää ja käynnistää äänentoiston.

### ) **DISPLAY/CLOCK**

- levy
- näyttää levyn tiedot TV-ruudussa. kello
- \*– määrittää järjestelmän kellon.

### ¡ **REPEAT A-B**

- VCD/CD: Toistaaksesi tietty osa samaa kappaletta.
- DVD: Tietyn jakson uusinta levyltä.

### ™ **AUDIO**

#### VCD

- Asettaa laitteen ääniasetuksen stereo-, vasen mono- tai oikea mono-tilaan. DVD
- Valitsee audiokielen.

### 23 **ZOOM**

– DVD/VCD/Picture CD: laajentaa tai vähentää kuvaa tai aktiivista kuvaa TV ruudulla.

### ≤ **GOTO**

– Disc: pikahaku disketiltä syöttämällä aika, otsikko, kappale tai raita.

#### *Muistettavaa kauko-ohjaimesta:*

#### *– Valitse ensin ohjattava laite painamalla kauko-ohjaimesta jotain ohjelmalähteen painiketta (esim. DISC tai TUNER).*

*– Valitse sitten toiminto (esim.* 2;*,* í*,* ë*).*

## **Esivalmistelut**

### **TÄRKEÄÄ!**

**– Voit aloittaa laitteen käytön, kun olet tehnyt kaikki käyttöönottotoimenpiteet.**

### **Ennen kauko-ohjaimen käyttöönottoa**

 $\bullet$  Vedä pois muovinen suojakalvo.

2 Valitse ohiattava laite painamalla kaukoohjaimesta jotain ohjelmalähteen valintapainiketta (esim. DISC, TUNER).

3 Valitse sitten toiminto (esim  $\blacktriangleright$  II,  $\blacktriangleleft$ ,  $\blacktriangleright$ ).

Vedä pois muovinen suojakalvo

### **Kauko-ohjaimen pariston (litium CR2025) vaihto**

 $\bullet$  Paina paristolokeron lovea.

- 
- 2 Vedä paristolokero ulos .
- 3 Vaihda uusi paristo ja työnnä paristolokero takaisin alkuperäiseen asentoon.

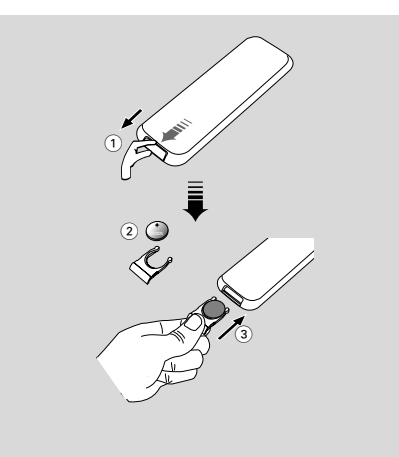

#### *VAROITUS!*

*Paristot sisältävät kemiallisia aineita, joten ne on hävitettävä asianmukaisesti.*

### **Vaihe 1: Kellon asetus**

- **1** Siirry valmiustilaan.
- 2 Valmiustilassa paina ja pidä pohjassa järjestelmän painiketta **DISPLAY/CLOCK** kaukoohjaimella. → SET CLOCK (Määritä kello) -teksti tulee hetkeksi näkyviin. Tunnit alkavat vilkkua näytössä.
- 3 Määritä tunnit painamalla etupaneelin **VOLUME +/-** -painiketta tai kaukosäätimen **VOL+/-**  painiketta.
- 4 Paina **DISPLAY/CLOCK** toiminnon vahvistamiseksi. **→** Kellon numerot minuuttien kohdalla alkavat vilkkua.
- 5 Määritä minuutit painamalla etupaneelin **VOLUME +/-** -painiketta tai kaukosäätimen **VOL+/-**-painiketta.
- 6 Paina **DISPLAY/CLOCK** varmistaaksesi asetus. Järjestelmä tallentaa asetuksen automaattisesti.

#### *Huomaa:*

*– Kello nollautuu automaattisesti, kun laitteen johto irrotetaan seinästä tai sähkökatkoksen myötä.*

*– Asennuksen aikana, jos mitään painiketta ei paineta 15 sekunnin kuluessa, järjestelmä poistuu automaattisesti kellon säätö (manuaalinen asennus) -tilasta.*

**Suomi**

19

### **Vaihe 2: Videon etusijaisasetusten säätäminen.**

#### **TÄRKEÄÄ!**

**– Varmista, että kaikki tarvittavat kytkennät on tehty. (katso "**Kytkennät – Television yhdistäminen**")**

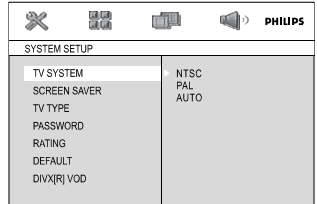

Kytke televisio toimintaan ja valitse oikea videokanava.

**→** Voit valita televisiosta kanavan 1; paina sen jälkeen kanavan pienentävää painiketta toistuvasti, kunnes videokanava näkyy.

→ Tai, television kauko-ohjaimessa voi olla painike, jolla valitaan eri videotoiminnot.

1 Paina **SYSTEM MENU** pysähdyksissä tai soiton aikana.

<sup>2</sup> Paina **44/>>/▲/v**-painiketta kaukosäätimessä selataksesi toimintoja ja valitse haluamasi vaihtoehto.

**→ Siirry SYSTEM SETUP** ään ja paina ▼. → Siirry yhteen seuraavista ja paina painiketta  $\overline{ }$ 

#### **– TV SYSTEEMIN asettaminen**

Voit valita liitettyä televisiota vastaavaan tvjärjestelmän.

#### **NTSC**

– Jos liitetty televisio on NTSC-järjestelmäinen, valitse tämä toiminto. Se muuttaa PAL-levyn videosignaalin ja näyttää sen NTSC-formaatissa.

#### **PAL**

– Jos liitetty televisio on PAL-järjestelmäinen, valitse tämä toiminto. Se muuttaa NTSC-levyn videosignaalin ja näyttää sen PAL-formaatissa.

#### **AUTO**

– Jos liitetty televisio on moninormivastaanotin, valitse tämä toiminto. Kuvaformaatti vastaa levyn videosignaalia.

#### **– TV TYYPIN asettaminen**

Valitse liitettävän television kuvasuhde.

#### **4:3 PS**

– Jos sinulla on perinteinen televisio eikä DVD:tä ole formatoitu laajakuvakatseluun, käytä tätä asetusta. Laajakuva peittää koko kuvaruudun niin että osa leikataan automaattisesti pois.

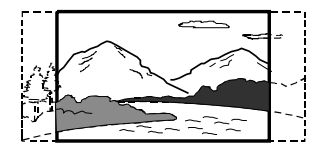

#### **4:3 LB**

– Jos sinulla on perinteinen televisio ja DVD on formatoitu laajakuvakatseluun, käytä tätä asetusta. Kuvaruudussa näytetään laajakuva, jossa on musta raita ylä- ja alareunassa.

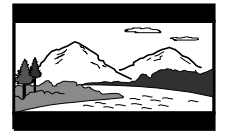

#### **16:9**

– Jos sinulla on laajakuvatelevisio, käytä tätä asetusta (myös laajakuvatelevisiosta on valittava "full size").

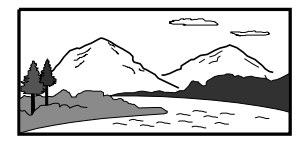

## **Esivalmistelut**

#### *Huomaa*

*Aseta DVD-soittimen aspektisuhde kytkemäsi TV:n mukaisesti. Levyllä pitää olla valitsemasi formaatti. Ellei näin ole, valitsemasi asetus ei vaikuta toistettavaan kuvaan.*

#### **Voit poistaa valikon näytöstä painamalla**

#### **SYSTEM MENU**-painiketta.

**Progressive Scan -toiminnon määrittäminen (vain Progressive Scan televisiot)**

Progressiivisessa (lomittelemattomassa) kuvassa näytetään sekunnissa kaksinkertainen määrä ruutuja verrattuna lomiteltuun kuvaan (tavallinen TV-järjestelmä). Progressiivisessa kuvassa on lähes kaksinkertainen määrä juovia, joten kuva on korkealaatuinen ja tarkka.

#### **TÄRKEÄÄ!**

#### **Toimi seuraavasti, ennen kuin otat Progressive Scan -toiminnon käyttöön:**

1) Varmista, että televisiosi voi vastaanottaa progressiivista signaalia (tarvitaan Progressive Scan -televisio).

2) Varmista, että DVD-soitin on liitetty television Y Pb Pr -liitäntään (katso Liitännät-Vaihe 4: Television liittäminen -

Komponenttivideotuloliitännän käyttäminen (Cr Cb Y).)

- Kytke televisioon virta.
- 2 Ota television Progressive Scan -tila pois käytöstä tai käynnistä lomitettu tila (lisätietoja on television käyttöoppaassa).
- **3** Kytke DVD-soittimeen virta painamalla STANDBY-ON/ECO POWER (<sup>I</sup>). painiketta ( $\bigcirc$  kaukosäätimessä).
- 4 Valitse oikea videotulokanava. **→ Televisioruutuun tulee DVD-taustakuva.**
- **5** Paina **SYSTEM MENU**-painiketta.
- 6 Paina toistuvasti <</a><br> $\blacktriangleright$  -painiketta, kun haluat valita kohteen "**VIDEO SETUP**".
- 7 Valitse "**TV MODE**" ja "**P-SCAN**" ja vahvista valinta **OK** -painikkeella.
	- → Ohjevalikko tulee näkyviin televisioruudulle.

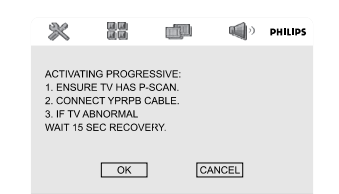

- 8 Korosta valikossa 22/33 painamalla **OK** painiketta ja vahvista valinta **OK**-painikkeella. **Televisiokuva on vääristynyt, kunnes Progressive Scan -tila otetaan käyttöön.**
- 9 Ota käyttöön television Progressive Scan -tila (lisätietoja on television käyttöoppaassa).
	- **→** Seuraava valikko tulee televisioruutuun.

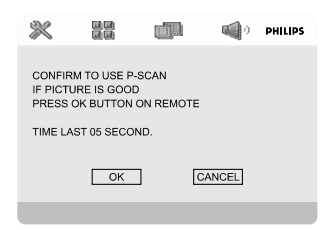

0 Korosta valikossa 22/33 painamalla **OK** ja vahvista valinta **OK** -painikkeella. → Määritykset on tehty. Nyt voit nauttia laadukkaasta kuvasta.

#### *Huomaa:*

*– Jos televisioruutu on tyhjä tai vääristynyt, odota automaattista palautusta 15 sekuntia.*

### **Vaihe 3: Toivotun kielen valinta**

Voit säätää kieliasetukset niin, että DVD Micro järjestelmä automaattisesti valitsee aina saman kielen, kun lataat uuden levyn järjestelmään. Jos levy ei kuitenkaan tunnista haluamaasi kieltä, valitsee se automaattisesti alkuperäisasetusten mukaisen kielen. Mutta DVD Micro -järjestelmän valikkokieltä ei voi enää muuttaa, kun se on kerran valittu.

## **Esivalmistelut**

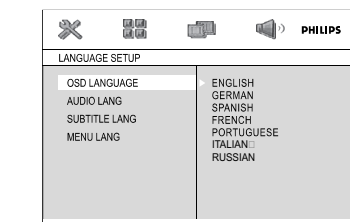

1 Paina **SYSTEM MENU** pysähdyksissä tai soiton aikana.

2 Paina painiketta </a>/>/>>>/A/V kaukosäätimessä valitaksesi haluamasi vaihtoehto.

➜ Siirry **LANGUAGE SETUP** ään ja paina  $\blacktriangledown$ 

→ Siirry yhteen seuraavista ja paina painiketta  $\blacktriangleright$ 

#### **OSD Menu**

Vaihtaa TV-näytön esittelykielen. Valitse kieli näytön listalta.

**Subtitle** (DVD ) Vaihtaa tekstityksen kielen. Valitse kieli näytön listalta.

**Audio** (DVD) Vaihtaa ääninauhan kielen. Valitse kieli näytön listalta.

**Menu** (DVD) Valitse DVD-valikon kieli.

Jos valittu kieli ei kuulu DVD:n kielivalikoimaan, yksi muista vaihtoehtoisista kielistä käynnistyy automaattisesti (paitsi OSD:lle). Voit asettaa kaikki DVD:n asetukset uudelleen paitsi luokituksen.

Jos valittu kieli ei kuulu levyn kielivalikoimaan, levyn alkuperäinen kieli valikoituu automaattisesti.

<sup>3</sup> Paina ▲/▼-painiketta valitaksesi kieli ja paina painiketta **OK**.

4 Toista kohdat *2~3* muiden asetusten säätämiseksi.

**Voit poistaa valikon näytöstä painamalla SYSTEM MENU**-painiketta.

### **Laitteen kytkeminen toimintaan**

● Paina päälaitteen painiketta **ECO POWER/ STANDBY-ON**  $\Phi$ .

**→** Laite vaihtaa viimeksi valitulle ohjelmalähteelle.

● Paina **SOURCE** (**DISC**, **USB, TUNER** tai **AUX** kauko-ohjaimella). → Laite vaihtaa valitulle ohjelmalähteelle.

### **Laitteen kytkeminen ekovalmiustilaan**

- Paina **ECO POWER/STANDBY-ON** (b) (b) kauko-ohjaimella) aktiivisessa tilassa. ➜ Järjestelmä menee Eco power -valmiustilaan (ECO POWER VALO palaa) tai normaaliin kellonäytön valmiustilaan.
- Äänenvoimakkuus, säädettävät ääniasetukset, viimeinen valittu tila, lähteen valinta ja radion ajastus säilyvät soittimen muistissa.
- Jos järjestelmä on normaalissa kellonäytön valmiustilassa, paina ja pidä pohjassa painiketta **ECO POWER/STANDBY-ON (<sup>I</sup>) kolmen** sekunnin ajan tai pidempään vaihtaaksesi Eco power -valmiustilaan, tai toisinpäin.

### **Energiaa säästävä automaattinen odotustila**

Laitteen energiaa säästävä toiminto kytkee sen automaattisesti odotustilaan sen jälkeen kun kasetin tai CD-levyn toisto on päättynyt eikä ole käytetty muita säätimiä.

### **Äänen säätö**

#### *DBB, DSC ja LOUDNESS ääniominaisuuksia ei voi aktivoida samanaikaisesti.*

#### **DBB (Dynamic Bass Boost)**

DBB korostaa bassotoistoa.

Ota DBB-toiminto käyttöön tai poista se käytöstä painamalla etupaneelin **DBB**-painiketta tai kaukosäätimen **LOUD/DBB**-painiketta.

→ Joidenkin levyjen tallennuksessa on voitu käyttää korkeamodulaatiota, mikä aiheuttaa säröä suurilla äänenvoimakkuuksilla. Jos näin tapahtuu, katkaise DBB tai pienennä äänenvoimakkuutta.

#### **DSC (Digital Sound Control)**

DSC tarjoaa erilaisia taajuuskorjaimen esiasetuksia.

**DSC** tarjoaa erilaisia taajuuskorjaimen esiasetuksia. Valitse: ROCK, JAZZ, POP, CLASSIC, tai OFF.

#### **LOUDNESS**

LOUDNESS ominaisuus auttaa järjestelmää automaattisesti nostamaan korkeita ja basso ääniefektejä matalalla äänenvoimakkuuden tasolla(mitä korkeammalla äänenvoimakkuus on, sitä heikompaa on korkeiden ja basso äänten kasvu).

Paina **LOUD/DBB** kaukosäätimestä saadaksesi tai estääksesi LOUDNESS ominaisuutta.

#### **Esittelytoiminto**

Muuta äänenvoimakkuutta painamalla etupaneelin **VOLUME +/-** -painiketta tai kaukosäätimen **VOL+/-**-painiketta. → "VOL XX" näytetään. "XX" tarkoittaa

äänenvoimakkuutta.

#### **Äänen tilapäinen katkaisu**

- Paina kauko-ohjaimesta painiketta **MUTE**. ➜ Toisto jatkuu ilman ääntä ja näyttöön syttyy "MUTE".
- Aktivoidaksesi äänen uudelleen tuottamisen, voit – Paina **MUTE**;
	- Säädä äänenvoimakkuus.
	- vaihtaa lähdettä

## **Perustoimintoja**

#### **Plug and Play** *(viritin)*

Plug and play -toiminnon avulla voit tallentaa kaikki saatavilla olevat radioasemat automaattisesti.

#### **Jos Plug and Play -toimintoa ei ole asennettu**

- 1 Kun kytket laitteeseen virran, näytössä näkyy "AUTO INSTALL- PRESS PLAY TO START".
- 2 Aloita toisto painamalla > II -painiketta.
	- → Näytössä näkyy RUTO.
	- ➜ **PRG** alkaa vilkkua.
	- → Laite etsii kaikki radioasemat FM-taajuudelta.

→ Laite tallentaa kaikki radioasemat, joiden signaali on riittävän voimakas kuuntelemista varten.

**→ Laite lopettaa etsimisen, kun kaikki** 

kuunneltavissa olevat radioasemat on tallennettu tai kun 20-pikavalinta-aseman muisti on täynnä.

#### **Plug and Play -toiminnon asentaminen uudelleen**

 $\bullet$  Pidä valmiustilassa painettuna laitteen $\blacktriangleright$ II painiketta, kunnes näytössä näkyy "AUTO INSTALL- PRESS PLAY TO START".

2 Aloita toisto painamalla **>II-**painiketta. **→ Kaikki aiemmin tallennetut radioasemat** korvataan.

#### **Poistuminen tallentamatta Plug and Play -toimintoa**

**Paina laitteen STOP <b>1** -painiketta.

#### *Huomaa:*

*– Jos Plug and Play -asennusta ei ole tehty, eikä asemaa tallennettu, toiminto käynnistetään uudelleen seuraavalla kerralla, kun laitteeseen kytketään virta.*

**Suomi**

#### **WICHTIG**

**– Järjestelmä on suunniteltu tavallisille levyille. Tämän vuoksi vältä sellaisten apuvälineiden, kuten tasaajarenkaiden tai levyn huoltopyyhkeiden yms. tarjolla olevien, käyttöä, koska ne voivat vaikuttaa levyn mekanismiin.**

**– Älä liikuta DVD-videota toiston aikana, ettet vahingoita laitteistoa.**

- **DVD-levyt ja -soittimet ovat aluekohtaisia. Ennen kuin toistat jotain levyä, varmista, että levyssä on sama aluekoodi kuin laitteessa.**
- **DVD- tai VIDEO CD -levystä johtuen jotkut toiminnot voivat olla poikkeavia tai rajoitettuja.**
- **– Älä paina levykelkkaa äläkä laita levykelkkaan mitään muuta kuin levyjä. Laite saattaa vahingoittua.**

**– Jos estokuvake "INVALID KEY" ilmestyy kuvaruutuun, kun jotain painiketta painetaan, se tarkoittaa, että toiminto ei ole käytettävissä tällä levyllä tai tällä hetkellä.**

#### **Levyjen toisto**

- 1 Liitä DVD-soittimen sähköjohdot ja TV-soitin ja TV (ja valinnainen stereo tai AV-vastaanotin) pistorasiaan.
- 2 Kytke televisio toimintaan ja valitse oikea videokanava. (katso "Kytkennät – Television yhdistäminen").
- <sup>3</sup> Paina **ECO POWER/STANDBY-ON** *O***tai** (ካ.
	- → Television näyttöön tulee Philips DVD -tausta.
- 4 Avaa levykelkka painamalla laitteen **OPEN/ CLOSE**-painiketta.
- 5 Aseta levy kelkkaan tekstipuoli ylöspäin ja sulje kelkka.
- **6** Toisto käynnistyy automaattisesti. → Jos levyn valikko näkyy televisiossa, katso seuraavalta sivulta "Levyn valikon käyttö". **→ Mikäli disketti lukkiutuu lapsilukon** seurauksena, tulee sinun syöttää nelinumeroinen salasanasi. (katso"SYSTEM SETUP-PASSWORD".)
- 7 Muussa tapuksessa halutessasi keskeyttää soiton, paina **p**ainiketta.

#### **Levyn valikon käyttö**

Levystä riippuen kuvaruutuun saattaa ilmestyä valikko, kun levy on syötetty.

#### **Toisto-ominaisuuden tai kohdan valinta**

● Käytä <//></> **A/>>>/▲/**</>
Za ja OK:ta tai kaukosäätimen **numeropainikkeita (0-9)**.  $\rightarrow$  Toisto alkaa automaattisesti.

#### **Valikon näyttö tai poisto**

● Paina kauko-ohjaimesta painiketta **DISC MENU**.

#### **Bei VCDs mit der Wiedergabekontroll- (PBC-) Funktion, nur bei Version 2.0**

PBC-toistossa on mahdollista toistaa Video CD – levyjä interaktiivisesti seuraamalla näytettyä valikkoa.

Voit valita zoomausasetuksen levyä toistettaessa painamalla **DISC MENU**-painiketta. → Jos PBC on PÄÄLLÄ, se menee POIS PÄÄLTÄ ja jatkaa soittoa. **→** Jos PBC on POIS PÄÄLTÄ, se menee PÄÄLLE ja palaa valikkonäytölle.

### **Perustoistosäätimet**

**Toiston keskeytys (DVD/VCD/CD/MP3 /WMA)**

- 1 Voit valita zoomausasetuksen levyä toistettaessa painamalla >II -painiketta.
	- **→** Toisto keskeytyy ja ääni vaimenee.
- 2 Tallenna kappale muistiin painikkeella >II.

#### **Toiseen (kappaleeseen)/osioon siirtyminen (DVD/VCD/CD/MP3/WMA)**

- **1** Soiton aikana paina I√) päästäksesi seuraavaan kappaleeseen/raitaan.
- 2 Päästäksesi suoraan minkä tahansa (kappaleen)/ osion alkuun. Käytä **Numeric Keypad (0-9)**.

**Toiston jatkaminen viimeisestä pysäytyskohdasta (DVD/VCD/CD/MP3 /WMA)**

● Pysäytystoiminnossa voit jatkaa toistoa pysäytyskohdasta painamalla painiketta >II.

#### **Tor,,innon peruutus**

Paina pysäytystoiminnossa uudelleen painiketta 9.

## **Levytoiminnot**

#### **Zoom (DVD/VCD/JPEG)**

Zoomauksen avulla suurentaa tai pienentää näytöllä näkyvää kuvaa.

- **1** Paina **ZOOM**-painiketta toistamiseen suurentaaksesi tai pienentääksesi näytöllä näkyvää kuvaa.
- <sup>2</sup> Paina **44/>>/▲/▼**-painiketta kuvan paneroimiseksi näytölle.

#### **Jatkuva toisto- ja satunnaistoistotila**

Paina **MODE** toistuvasti valitaksesi toistotilan soiton aikana.

### **DVD**

### **CHAPTER**

– saman osan uusinnan.

#### **TITLE**

– saman kappaleen uusinnan.

#### **OFF**

*–* laittaa toistotoiminnon pois päältä.

### **VCD/MP3/CD**

### **REP 1**

– saman nimikkeen uusinnan.

#### **REP ALL**

– toistaaksesi soiton levyltä.

#### **SHUF REP ALL**

*–* Koko levyn jatkuva satunnaistoisto.

#### **REP ALL SHUF OFF**

*–* laittaa toistotoiminnon pois päältä.

#### **Jakson A-B uusinta (DVD/VCD/CD/MP3/ WMA)**

- 1 Paina aloituskohdassa painiketta **REPEAT A-B**.
- 2 Paina päättymiskohdassa uudelleen painiketta **REPEAT A-B**.

**→** Jakso A-B voidaan valita vain saman osan/ kappaleen sisällä.

→ Jakso toistuu nyt jatkuvasti.

**3** Normaali toisto palautetaan painamalla uudelleen painiketta **REPEAT A-B**. → "A-B CANCEL" näytetään TV ruudulla.

#### **Mielikappaleiden**

Valitsee mieluisan raidan/kappaleen soittamaan halutussa järjetyksessä

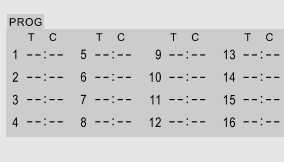

- 1 Paina **PROG/ANGLE** kauko-ohjaimen painike kaukosäätimestä syöttääksesi ohjelmatila.
- 2 Syötä nimikkeen tai raidan numero suuoraan numeronäppäimillä (0-9) ja vahvista sitten painamalla **OK**-painiketta.
- 

**3** Aloita toisto painikkeella **>II**. → "PROG" näytetään TV ruudulla.

#### **Pikahaku kappaleen/osan sisällä(DVD/ VCD/CD/MP3/WMA)**

- **1** Paina **TUNING**  $\blacktriangleleft \blacktriangleleft \blacktriangleright$  soiton aikana valitaksesi tarvittavan kelausnopeuden. X2, X4, X8 tai X20.
	- **→** Ääni kuuluu vaimennettuna.
- 2 Normaalinopeuteen palaamiseksi aina >II.

#### **Ajanetsintä & etsintä kappaleelta/ raitanumerolta (DVD/VCD/CD/MP3/ WMA)**

- 1 Paina **GOTO** kunnes aika tai kappale/raita editointiruutu tulee esiin.
- 2 Syötä tunnit, minuutit ja sekunnit vasemmalta oikealle ajanmuokkaus ruudulta käyttämällä kaukosäätimen numeronäppäimistöä.
- 3 Paina **OK** toiminnon vahvistamiseksi.

#### **TAI**

Syötä halutut kappaleet/raidat numerot kappaleet/raidat editointiruudusta käyttämällä kaukosäätimen numeronäppäimistöä.

#### **Informaatio näkyy soiton aikana**

● Jos haluat disketti information näkymään TV ruudulle soiton aikana, paina **DISPLAY/ CLOCK**.

#### **DVD/VCD/CD**

➜ Nimikkeen numero / Kappaleen numero / Nykyinen kappale / Raidan kulunut aika. ➜ Äänen kieli / Äänilähde / Tekstitys käytössä/ei / Kulma käytössä/ei

➜ Nimikkeen numero / Kappaleen numero / Nykyinen kappale / Raidan jäljellä oleva aika ➜ Nimikkeen numero / Kappaleen numero / Nykyinen nimike / Raidan kulunut aika. **→ Näyttö pois käytöstä.** 

#### **MP3 CD**

→ Meneillään olevan raidan jäljellä oleva soittoaika.

→ Meneillään olevan raidan kulunut soittoaika.

### **Levyn erikoistoiminnot**

#### **Otsikon toisto (DVD)**

#### 1 Paina **DISC MENU**.

→ Levyn otsikkovalikko ilmestyy televisioruutuun.

- <sup>2</sup> Käytä näppäimiä **44/>>/△/▼** toistotoiminnon valitsemiseksi.
- 3 Paina **OK** toiminnon vahvistamiseksi.

#### **Kamerakulma (DVD)**

● Paina toistuvasti **PROG/ANGLE** kaukoohjaimen painike halutun erilaisen kulman valitsemiseksi.

#### **Audio-kielen vaihtaminen (DVD levyille, joissa on useita kielivalikkoja)**

● Paina toistuvasti **AUDIO** kauko-ohjaimen painike erilaisten audio-kielten valitsemiseksi.

#### **Audio-kanavan vaihtaminen (VCD)**

● Paina **AUDIO** kauko-ohjaimen painike levyn tarjomien audio-kanavien valitsemiseksi (Stereo, Mono Left tai Mono Right).

#### **Tekstitys (DVD)**

Paina toistuvasti **SUBTITLE** kauko-ohjaimen painike erilaisten tekstityskielten valitsemiseksi.

## **Levytoiminnot**

### **MP3-levyn/ WMA/kuvalevyn (Kodak, JPEG) toisto**

#### **TÄRKEÄÄ!**

**– Sinun on kytkettävä televisio toimintaan ja valittava oikea videokanava.**

### **MP3-levyn/ WMA toisto**

#### **Yleiset toiminnot**

**1** Syötä levy MP3/WMA.

→ Data disc menu näkyy TV- ruudulla ja soitto alkaa automaattisesti ensimmäisestä raidasta (tiedostosta).

2 Paina << siirtyäksesi albumiin (kansioon) TV näytön vasemmanpuoleiseen sarakkeeseen, sitten käytä  $\triangle/\blacktriangledown$  valitaksesi albumi (kansio) ja paina **OK** avataksesi se.

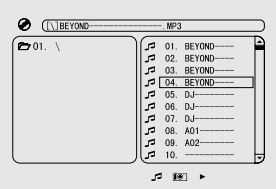

 $\bullet$  Paina  $\rightarrow$  siirtyäksesi raitaan (tiedostoon) TV ruudun oikeassa sarakkeessa ja sitten käytä ▲/▼ valitaksesi raita (kansio); tai käytä suoraan Numeronäppäimiä (0-9) valitaksesi raidan (tiedoston) numero.

4 Paina **OK** toiminnon vahvistamiseksi. **→** Soitto alkaa valitusta raidasta albumin loppuun saakka.

#### *Huomaa:*

*– Levyn lukeminen voi kestää yli 10 sekuntia hakemiston/tiedoston rakenteen johdosta.*

#### **Soittovalikoima**

Toiston aikana voit:

- Paina  $|$ <sup>√</sup>/ $\blacktriangleright$  valitaksesi toisen raidan kyseisestä albumista.
- Toiston voi keskeyttää ja sitä voi jatkaa painikkeella **>II**.

### **Kuvalevyn (Kodak, JPEG) toisto**

#### **Yleiset toiminnot**

**1** Syötä levy Kuvalevyn.

**→** Levyn nimikevalikko avautuu televisioruutuun ja (Kodak Picture CD:n) toisto alkaa automaattisesti ensimmäisestä tiedostosta.

- <sup>2</sup> Paina << siirtyäksesi albumiin (kansioon) TV näytön vasemmanpuoleiseen sarakkeeseen, sitten käytä  $\blacktriangle/\blacktriangledown$  valitaksesi albumi (kansio) ja paina **OK** avataksesi se.
- 3 Paina 33 siirtyäksesi raitaan (tiedostoon) TV ruudun oikeassa sarakkeessa ja sitten käytä ▲/▼ valitaksesi raita (kansio); tai käytä suoraan Numeronäppäimiä (0-9) valitaksesi raidan (tiedoston) numero.
- 4 Paina **OK** toiminnon vahvistamiseksi. **→** Soitto alkaa valitun kuvan kohdalta päättyen kansion loppuun.

#### **Soittovalikoima**

Toiston aikana voit:

- $\blacktriangleright$  Paina  $\blacktriangleright$   $\blacktriangleright$  valitsemaan toinen tiedosto kyseisestä kansiosta.
- Paina 22/33/5/4 okaukosäätimessä pyörittääksesi/kääntääksesi ympäri kuvatiedostoja.
- Paina <sup>></sup>II toistuvasti keskeyttääksesi/jatkaaksesi soiton.
- Paina keskeyttääksesi soiton ja palaa levyn sisältövalikkoon.

### **Erityisiä kuvan levytoimintoja**

### **Zoomaus lähelle (JPEG)**

- Voit vaihdella kuvan kokoa (ZOOM2, ZOOM3 ja ZOOM4) painamalla toiston aikana **ZOOM**painiketta toistuvasti.
- Voit tarkastella zoomattua kuvaa (ZOOM1/2, ZOOM1/3 ja ZOOM1/4) painikkeilla <//>  $\blacktriangle/\blacktriangledown$  .

### **Kuvakulmaefektit (JPEG)**

- Paina toiston aikana **44/>>/4/7** kuvan kierrättämiseksi TV-ruudulla.
	- 3 -näppäin: kuvan peilaus pystysuunnassa
	- 4 -näppäin: kuvan peilaus vaakasuunnassa
	- 22 -näppäin: kuvan kierto vastapäivään
	- $\blacktriangleright\blacktriangleright$  -näppäin: kuvan kierto myötäpäivään

### **DivX-levyn toistaminen**

Tämä DVD-soitin tukee tietokoneelta CD-R/ RW-levylle ladatun DivX-elokuvan toistoa (katso "DVD:n valikon käyttö-DivX® VOD -

rekisteröintikoodi). **1** Lataa DivX-levy. → Toisto käynnistyy automaattisesti. Jos näin ei tapahdu, paina **>II**.

- **2** Jos DivX-elokuvassa on ulkoista tekstitystä, tekstitysvalikko aukeaa TV-ruutuun.
- Tässä tapauksessa tekstityksen voi ottaa käyttöön tai poistaa käytöstä painamalla kauko-ohjaimen **SUBTITLE**-painiketta.
- Jos DivX-levyllä on monikielisiä tekstityksiä, tekstityskielen voi vaihtaa toiston aikana painamalla **SUBTITLE**-painiketta.

#### *Huomaa:*

*– Tekstitystiedostot, joiden tiedostotunniste on .srt, .smi, .sub, .ssa ja .ass, ovat tuettuja, mutta niitä ei näytetä tiedostovalikossa.*

*– Tekstitystiedoston nimen on oltava sama kuin elokuvatiedoston nimi.*

## **DVD:n valikon käyttö**

#### **Perustoiminnot**

1 Paina **SYSTEM MENU** päästäksesi Setup Menuun. (Asetusvalikko)

- 2 Paina 22/33 valitaksesi sivun, johon asetukset tulee tehdä.
- $\bullet$  Paina näppäimiä  $\bullet$   $\bullet$  keys toiminnon korostamiseksi.
- $\Theta$  Siirry alivalikkoon painamalla näppäintä  $\blacktriangleright\blacktriangleright$  tai **OK**.
- 5 Liikuta kursoria painamalla ▲ ▼ valitaksesi halutun kohdan.
	- $\rightarrow$  Painoarvon asetuksissa, paina  $\blacktriangle \blacktriangledown$ mukauttaaksesi painoarvot
- 6 Paina **OK** toiminnon vahvistamiseksi.

#### **Voit palata edelliseen valikkoon painamalla**

#### ● Paina **SYSTEM MENU**.

→ Asetukset tallentuvat pelaajan muistiin, vaikka pelaaja vaihtuisi.

#### *Huomaa:*

*– Jotkin System Menun (järjestelmälistan) valintamahdollisuuksien ominaisuuksista kuvaillaan kohdassa "Getting Started".*

### **SYSTEM SETUP**

SYSTEM SETUP toimintoja ovat mm.: "TV SYSTEM", "SCREEN SAVER", "TV TYPE", "PASSWORD", "RATING", "DEFAULT" ja "DIVX(R) VOD".

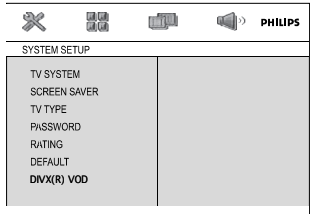

#### **TV SYSTEM**

Katso "Esivalmistelut-Vaihe 3: Videon etusijaisasetusten säätäminen.".

#### **SCREEN SAVER**

Tätä toimintoa käytetään kytkemään näytönsäästäjä päälle tai pois päältä.

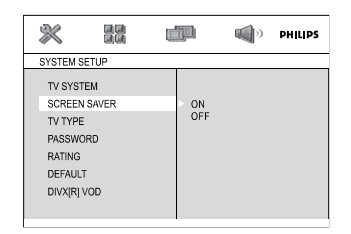

➜ **On**: Mikäli olet STOP, PAUSE tai NO DISC tilassa ja mitään toimintoja ei tapahdu 3 minuuttiin, näytönsäästäjä aktivoituu.

➜ **Off**: Näytönsäätäjä on toimintakyvytön.

#### **TV TYPE**

Katso "Esivalmistelut-Vaihe 3: Videon etusijaisasetusten säätäminen.".

#### **PASSWORD**

Voit antaa nelinumeroisen salasanasi kytkeäksesi laskuri päälle ja pois päältä.

- → " " " näytetään jos laskuri on päällä.
- → " e " näytetään jos laskuri on pois päältä.

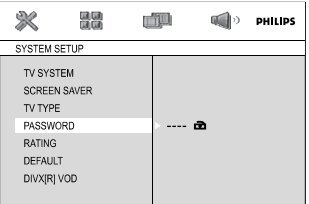

#### **Salasanasi muuttaminen**

- 1 Siirry "PASSWORD":ään ja paina 33 tai **OK** siirtyäksesi alavalikkoon.
- <sup>2</sup> Jos " a " näytetään, anna oletussalasana (0000) ja paina **OK** poistaaksesi lukitus.
- o Jos " a " näytetään, siirry suoraan askelmiin 3 ja 4.
- 3 Anna uusi nelinumeroinen salasanasi käyttäen Numeronäppäimiä (0-9) kaukosäätimessä.
- 4 Paina **OK** vahvistaaksesi ja uusi salasana on voimassa.

#### *Huomaa:*

*– Oletus salasana (0000) on aina aktiivinen, vaikka salasana on vaihdettu.*

## 31

## **DVD:n valikon käyttö**

#### **RATING**

Joissakin DVD-levyissä voi olla koko levyä tai joitakin sen kohtauksia koskeva katselunestoluokitus. Tämän avulla on mahdollista rajoittaa katselua. Luokitustasot ovat 1-8 maasta riippuen. Voit estää lapsille

sopimattomien levyjen katselun kokonaan tai voit näyttää lapsille vaihtoehtoiset kohtaukset.

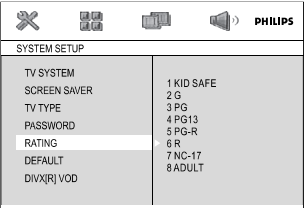

- VCD-, SVCD- ja CD-levyillä ei ole luokitustietoja, joten toistonrajoitus ei toimi näillä levyillä, kuten ei myöskään useimmilla laittomilla DVD-levyillä.
- <sup>1</sup> Paina painiketta ▲ ▼ korostamaan "RATING".
- $\bullet$  Siirry alivalikkoon painamalla näppäintä  $\blacktriangleright\blacktriangleright$ .

 $\bullet$  Paina painiketta  $\blacktriangle \blacktriangledown$  korostamaan asennetun levyn arvotaso ja vahvista.

→ DVD:t, joiden arvo on ylempi kuin valitsemasi taso, eivät toistu ilman kuusinumeroisen salasanan syöttämistä ja korkeamman arvotason valitsemista.

#### *Huomaa:*

*– Joissakin DVD-levyissä ei ole luokitusta vaikka levykotelossa saattaa olla siitä merkintä. Katselunesto ei toimi näille levyille.*

#### **Luokituksen selitys**

#### **1 KID SAFE**

– Lapsille sopiva

#### **2 G**

– Kaikelle yleisölle; suositellaan kaiken ikäisille katsojille.

#### **3 PG**

– Suositellaan aikuisten valvontaa.

#### **4 PG 13**

– Ohjelma ei sovi alle 13-vuotiaille.

#### **5-6 PGR, R**

– Aikuisen valvonnassa; suositellaan alle 17 vuotiaiden katsottavaksi vain aikuisen seurassa.

#### **7 NC-17**

– Ei alle 17-vuotiaille; ei suositella alle 17 vuotiaiden lasten katsottavaksi.

#### **8 Adult**

– Aikuisten ohjelmaa; tarkoitettu vain aikuisten katsottavaksi seksin, väkivallan tai kielen takia.

#### **DEFAULT**

Asetus "Deafault" (oletusarvo) toiminto uudelleenasettaa kaikki vaihtoehdot henkilökohtaisista asetuksistasi valmistus oletusarvoihin ja kaikki henkilökohtaiset asetuksesi tuhoutuvat.

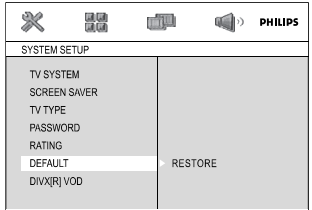

- <sup>1</sup> Paina painiketta ▲ ▼ korostamaan "DEFAULT".
- 2 Valitse RESTORE painamalla >>.
- 3 Paina **OK** vahvistaaksesi valinta.

### **TÄRKEÄÄ!**

**– Kun tämä toiminto on aktivoitu, kaikki asetukset uudelleenasettuvat valmistus oletusarvoille.**

#### **DivX® VOD -rekisteröintikoodi**

Philips toimittaa DivX® VOD (Video On Demand) -rekisteröintikoodin, jolla voit vuokrata ja ostaa videoita DivX® VOD -palvelulla. Lisätietoja on osoitteessa www.divx.com/vod.

- $\bullet$  Korosta 'SYSTEM SETUP-sivulla  $\bullet$   $\bullet$  painamalla painiketta DIVX(R) VOD.
	- ➜ Rekisteröintikoodi tulee näyttöön.

<sup>2</sup> Rekisteröintikoodin avulla voit ostaa ja vuokrata videoita DivX® VOD -palvelusta osoitteesta www.divx.com/vod. Noudata ohjeita ja lataa video CD-R/RW-levylle. Tämän jälkeen voit toistaa levyn tällä DVD-järjestelmällä.

#### *Huomaa:*

*– Kaikki DivX® VOD -palvelusta ladatut videot voidaan toistaa vain tällä DVD-järjestelmällä. – Aikahakutoimintoa ei voi käyttää DivX® elokuvaa toistettaessa.*

### **LANGUAGE SETUP**

LANGUAGE SETUP toimintoja ovat mm.: "OSD LANGUAGE", "AUDIO LANG", "SUBTITLE LANG" ja "MENU LANG". Katso "Esivalmistelut-Vaihe 4: Toivotun kielen valinta.".

### **VIDEO SETUP**

VIDEO SETUP toimintoja ovat mm.: "BRIGHTNESS", "CONTRAST", "HUE","SATURATION" ja "TV MODE".

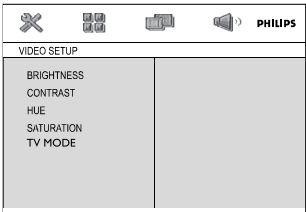

#### **BRIGHTNESS**

Mukauttaa kirkkauden tasoa. Vaihteluraja: 0-12.

#### **CONTRAST**

Mukauttaa kontrasti tasoa. Vaihteluraja: 0-12.

#### **HUE**

Mukauttaa värisävyn tasoa. Vaihteluraja: -6-+6.

#### **SATURATION**

Mukauttaa värikylläisyyden tasoa. Vaihteluraja: 0-12.

#### **TV MODE**

Valitsee lomitetun tai P-SCAN-videolähtötilan, kun **Pr/Cr Pb/Cb Y** on valittu. ➜ **P-SCAN** ja **INTERLACE**.

Progressive Scan -tilassa kuva on erittäin laadukas, ja siinä on vähemmän värinää. Tilaa voi käyttää vain silloin, kun DVD-laitteen x -liittimet on kytketty progressiivista videotuloa tukevaan televisioon. Muussa tapauksessa TV-ruudun kuva näkyy vääristyneenä. Lisätietoja Progressive Scan -toiminnon määrittämisestä on kohdassa "Esivalmistelut-Progressive Scan -toiminnon määrittäminen".

### **AUDIO SETUP**

AUDIO SETUP toimintoja ovat mm.: "DIGITAL OUT", "DOWNMIX","3D PROCESSING", "LPCM" ja "NIGHT MODE".

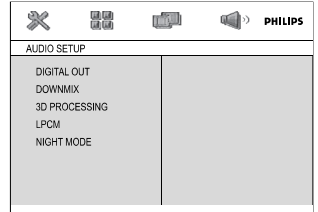

#### **DIGITAL OUT**

→ **DIGITAL/OFF**: Sulkee digitaalisen toiston. **→ DIGITAL/RAW: |os olet liittänyt liittimen** DIGITAL AUDIO OUT monikanavaiseen dekooderiin/vastaanottimeen.

**→ DIGITAL/PCM**: Vain jos vastaanottimesi ei pysty koodaamaan monikanavaista ääntä.

### **DOWNMIX**

Tämän toiminnon avulla voit asettaa DVDsoittimen stereon analogisen lähdön.

➜ **LT/RT**: Valitse tämä, kun haluat muuttaa äänentoiston stereoksi, jolloin ääni kuuluu vain kahden etukaiuttimen ja subwooferin kautta.

➜ **STEREO**: Käytä tätä asetusta vain, jos DVDsoitin on yhdistetty Dolby Pro Logic -dekooderiin.

**→ VSS**: Tämän avulla DVD-soittimessa voidaan käyttää virtuaalisia surround-ääniefektejä.

### **LPCM**

Jos liität DVD soittimen PCM yhteensopivaan vastaanottimeen koaksiaalipään kautta, saatat joutua säätämään 'LPCM':iä.

Levyt tallennetaan tietyllä

näytteenottotaajuudella. Mitä suurempi taajuus, sen parempi äänenlaatu.

**→ 48kHz**: 48 kilohertsin näytteenottotaajuudella tallennetun levyn toisto.

**→ 96kHz: Toistettavan levyn** 

näytteenottotaajuus on 96 kHz. Tämä taajuus on mahdollinen vain Stereo-Classic[flat]-tilassa.

➜ **192kHz**: 192 kilohertsin

näytteenottotaajuudella tallennetun levyn toisto.

### **3D PROCESSING**

Tämä toiminto tarjoaa elokuvateatterin kaltaisen äänikokemuksen vain kahta kaiutinta käyttämällä.

#### ➜ **OFF, CONCERT, CHURCH, PASSIVE, WIDE ja LIVE**

#### **NIGHT MODE**

**→ OFF**: Valitse tämä, kun haluat nauttia surround-äänestä koko sen dynamiikan laajuudessa.

**→ ON**: Valitse tämä, kun haluat tasata äänenvoimakkuutta. Voimakkaat kohdat vaimenevat ja hiljaiset kohdat voimistetaan kuuluviksi. Toiminto on käytettävissä vain Dolby Digital -elokuville.

## **Radiovastaanotto**

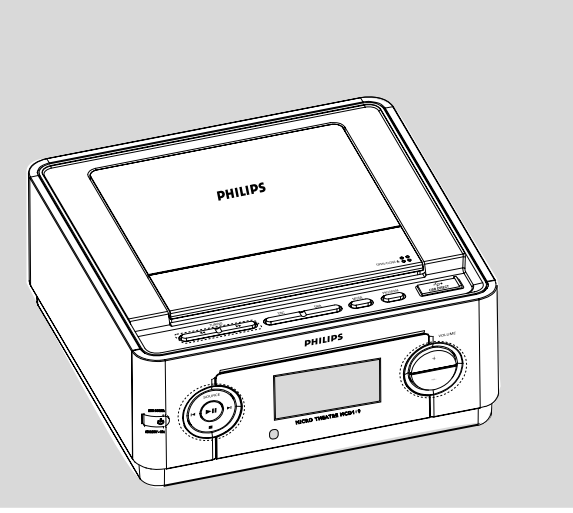

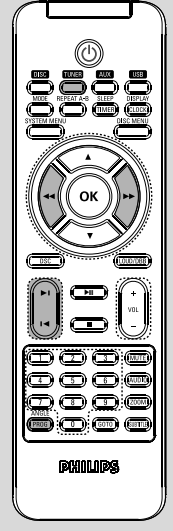

### **Radiokanaville virittäminen**

- 1 Paina **SOURCE** laitteella tai paina **TUNER** kauko-ohjaimella haluamasi aaltokaistan valitsemiseksi.
- 2 Paina alas **TUNING <4>>** ja vapauta painike.

→ Radio virittyy kanavalle automaattisesti antaen riittävän kuuluvuuden.

- 4 Toista vaihe **2** tarvittaessa, kunnes löydät halutun kanavan.
- Heikosti kuuluvalle kanavalle virittämiseksi paina hetken ajan ja toistuvasti **TUNING <4>>** kunnes olet saanut optimin vastaanoton.

#### **Radiokanavien ohjelmointi**

Radiokanaville tallennettavien radiokanavien maksimimäärä on 20.

#### **Automaattinen ohjelmointi**

Paina **PROG/ANGLE** yli kahden sekunnin ajan ohjelmoinnin aktivoimiseksi.

- → Kaikki vastaanotetut asemat on ohjelmoitu.
- → Näytössä näkyy RUTO ja tarjolla olevat kanavat ohjelmoidaan aaltokaistan vastaanottovahvuusjärjestyksessä.

#### **Manuaalinen ohjelmointi**

- 1 Viritä halutulle radiokanavalle (katso jaksoa "Radiokanaville virittäminen").
- 2 Paina painiketta **PROG/ANGLE** ohjelmoinnin aktivoimiseksi.
	- ➜ Näytössä vilkkuu **PROG**.
- **3** Paina painiketta  $|$ ( $|$ ) antamaan tälle kanavalle numero väliltä 1 - 20.
- 4 Paina painiketta **PROG/ANGLE** asetuksen vahvistamiseksi.

➜ **PROG** häviää näytöstä; näyttöön ilmestyy ennalta ohjelmoitu numero ja ennalta ohjelmoidun kanavan taajuus.

- 5 Toista yllä kuvatut vaiheet muiden kanavien tallentamiseksi.
- Voit ylikirjoittaa ohjelmoidun kanavan tallentamalla toisen taajuuden sen tilalle.

### **Viritys ennalta ohjelmoiduille kanaville**

 $\bullet$  Paina painiketta  $\blacktriangleleft/\blacktriangleright\blacktriangleright$  kunnes näyttöön ilmestyy halutun kanavan ennalta ohjelmoitu numero.

## **Oheislaitteen valinta**

**Suomi**

### **Muun kuin USB-laitteen yhdistäminen**

- $\bullet$  Liitä ulkoisen ohjelmalähteen (TV, VCR, Laser Disc -soitin, DVD-soitin tai äänittävä CD-soitin) audiolähtöliitännät laitteen tuloliitäntöihin **AUX IN**.
- 2 Valitse oheislaitetoiminto painikkeella **AUX**.

#### *Huomaa:*

*– Kaikkia äänensäätötoimintoja (esim. DSC, DBB, jne.) voidaan käyttää.*

*– Katso liitetyn laitteen omasta käyttöohjeesta lisää tietoa.*

### **Yhteensopivat USBmassatallentimet**

Hi-Fi-järjestelmän yhteydessä voit käyttää:

- USB flash muistia (USB 2.0 tai USB1.1)
- USB flash players
- Muistikortteja (vaatii lisäksi kortinlukijan toimiakseen Hi-Fi-jäjestelmän kanssa)

#### *Huomio:*

*– Jotkut USB flash playerit (tai muistilaitteet) käyttävät tavaramerkin suojelevaa teknologiaa tallenetun sisällön äänityksessä. Tällä tavoin suojeltua sisältöä ei voi soittaa missään muussa laitteessa (kuten esimerkiksi tässä Hi-Fijärjestelmässä).*

*– USB-yhteyden yhteensopivuus tämän tuotteen kanssa:*

*a) Tämä tuote tukee useimpia USB MSD standardien mukaisia USB-massamuistilaitteita (MSD).*

*i) Yleisimpiä massamuistiluokan laitteita ovat esimerkiksi Flash-asemat, muistitikut ja muut siirrettävät muistivälineet.*

*ii) Jos tietokoneesi näyttöön tulee teksti Disc Drive (Levyasema), kun tietokoneeseen on liitetty massamuistilaite, se on todennäköisesti MSDyhteensopiva ja toimii käyttämäsi tuotteen kanssa.*

*b) Akku- ja paristokäyttöiset massamuistilaitteet. Tarkista, että laitteen akussa/paristossa on virtaa, tai lataa USB-laite ja aseta se sitten takaisin tuotteeseen.*

*– Tuetut musiikkityypit:*

*a) Tämä laite tukee vain suojaamattomia musiikkitiedostoja, joiden päätteenä on jokin seuraavista:*

*.mp3 .wma* *b) On line -musiikkikaupoista ostetut musiikkitiedostot eivät ole tuettuja, koska ne on*

*suojattu digitaalinen käyttöoikeuksien suoja (Digital Rights Management, DRM).*

*c) Sellaisia tiedostoja ei tueta, joissa on esimerkiksi jokin seuraavista päätteistä:*

*.wav; .m4a; .m4p; .mp4; .aac.*

*– Tietokoneen USB-porttia ei voi yhdistää suoraan tuotteeseen, vaikka tietokoneessa olisi mp3- tai wma-tiedostoja.*

#### **Tuetut formaatit:**

- USB tai muistitiedosta formaatti FAT12, FAT16, FAT32 (sektorin koko: 512-65,536 bittiä)
- MP3 data rate 32-320 Kbps sekä vaihteleva bit rate
- WMA versio 9 tai aiempi
- Hakemistojen pesäkkeet max. 8 tasoa
- Albumeiden/kansioiden määrä: maksimi 99
- Kappaleiden/raitojen määrä: maksimi 999
- ID3-tagi v2.0 tai myöhempi
- Tiedoston nimi Uicode UTF8 (maksimipituus: 128 bittiä)

### **Järjestelmä ei soita tai tue seuraavia:**

- Tyhjiä albumeja: tyhjä albumi on albumi jossa ei ole MP3/WMA tiedostoja ja jotka eivät näy näytössä.
- Järjestelmä hyppää ei tuettujen formaattien yli. Tämä tarkoittaa esim. sitä, että Word dokumentit.doc tai MP3 tiedostot joiden tiedostopääte on .dlf jäävät huomioimatta ja niitä ei soiteta.
- AAC, WAV, PCM äänitiedostoja
- DRM suojatut WMA tiedostot
- WMA tiedostot Lossless formaatissa

#### **Kuinka siirtää musiikkitiedostoja tietokoneeltasi USB-massatallentimelle**

Vetämällä ja pudottamalla voit helposti siirtää musiikkitiedostoja tietokoneeltasi USBmassatallentimelle

Voit myös käyttää Flash Playerin musiikin hallinta ohjelmaa musiikin siirtoon

**Voi kuitenkin olla, että WMA-tiedostot eivät toimi yhteensopimattomuus ongelmien vuoksi.**

Tämä Hi-Fi-järjestelmä käy läpi MP3/WMAtiedostoja tarkastamalla ensin kansiot, sitten alakansiot ja sen jälkeen kappaleet. Esimerkiksi:

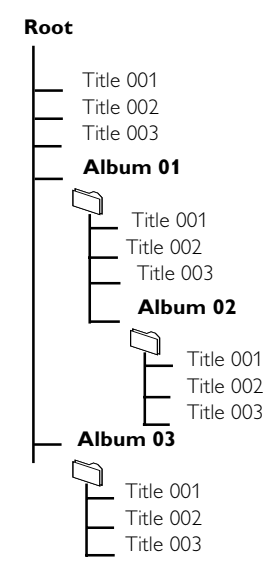

Järjestä MP3-WMA-tiedostosi eri kansioihin ja alakansioihin järjestelmän vaateiden mukaisesti.

*Huomio:*

 *– Jos et ole järjestänyt levyllä olevia MP3- ja WMA-tiedostoja albumeihin, albumi "00" . – Varmista, että MP3 tiedostot päättyvät .mp3 määreeseen.*

*– DRM suojattuihin WMA tiedostoihin, käytä Windows Media Player 10 (tai uudempi) ja polta/ konvertoi sillä. Katso www.microsoft.com saadaksesi lisätietoa Windows Media Playeristä ja WM DRM suojauksesta.*

### **USB-massatallentimen käyttö**

- $\bullet$  Tarkasta, että USB-laite on liitetty oikein (katso Käyttöönotto: Muut liitännät).
- 2 Valitse **USB** painamalla kerran tai useammin **SOURCE**-painiketta (tai kaukosäätimen **USB**painiketta).

– Näytölle ilmestyy NO USB, jos USB-laitteesta ei löydy äänitiedostoja

<sup>3</sup> Soita USB-äänitiedostoja niin kuin soittaisit albumeita/kappaleita CD-levyltä (katso CD vaihtimen käyttö).

*Huomio:*

*– Yhteensopimattomuus ongelmien vuoksi voi olla, että albumi/kappale tiedot eivät vastaa flash playerin musiikin hallinta ohjelman tietoja*

## **Kello/Ajastin**

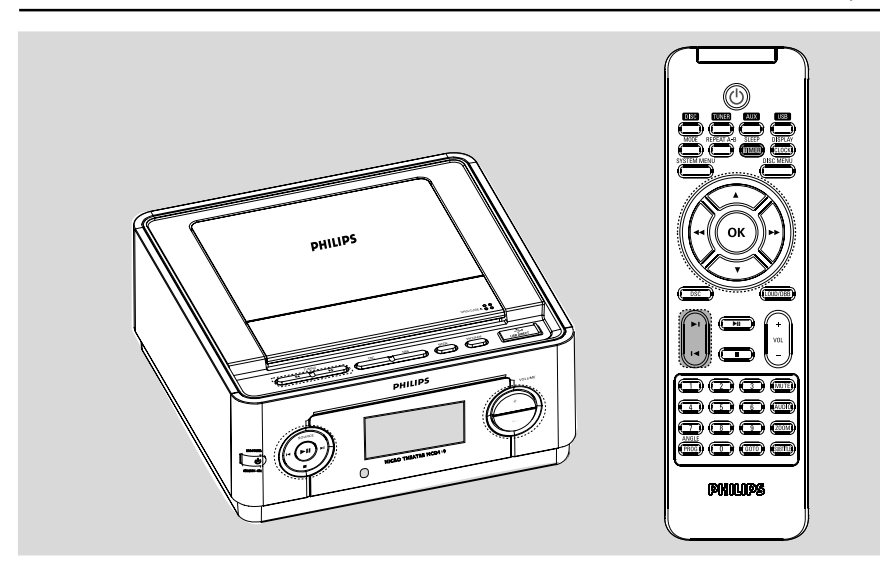

#### **Kellon asetus**

Katso "Esivalmistelut-Vaihe 2: Kellon asetus".

### **Ajastimen asetus**

- Laitetta voi käyttää herätyskellona, jossa DISC (Levy), USB (USB) tai TUNER (Viritin) käynnistyy asetettuun aikaan (kertatoiminto). Kellonaika on asetettava, ennen kuin ajastinta voi käyttää
- **1 Paina SLEEP/TIMER** alas yli kolmeksi minuutiksi valmiustilassa. → Näytössä näkyy SELECT SOURCE.
- 2 Valitse haluamasi lähde painamalla **DISC**, **USB** tai **TUNER**-painiketta ja vahvista valinta **SLEEP/TIMER** -painikkeella. → SET ON TIME-teksti tulee hetkeksi näkyviin. Tunnit alkavat vilkkua näytössä.
- Valmistele ohjelmalähde. **DISC** – syötä levy(t). **USB** – yhdistää ulkoisen USB-massatallentimen laitteeseen.

**TUNER** – viritä radioasema.

- 3 Määritä tunnit painamalla etupaneelin **VOLUME +/-** -painiketta tai kaukosäätimen **VOL+/-** painiketta ja vahvista painamalla SLEEP/TIMERpainiketta.
	- **→ Minuutit vilkkuvat näyttöpaneelissa.**

4 Määritä minuutit painamalla etupaneelin

**VOLUME +/-** -painiketta tai kaukosäätimen **VOL+/-**-painiketta ja vahvista painamalla SLEEP/ TIMER-painiketta.

- → Ajastin on nyt asetettu ja käytössä.
- 5 Voit ottaa uniajastimen käyttöön tai poistaa sen käytöstä valmiustilassa painamalla kaukosäätimen **SLEEP/TIMER** -painiketta.

 $\rightarrow$  Näyttöön ilmestyy  $\leftrightarrow$  jos toiminto on aktivoitu ja se häviää, jos toiminto sammutetaan.

#### **Uniajastimen asetus**

Uniajastimen avulla laite saadaan sammumaan automaattisesti asetetun aikajakson kuluttua.

1 Valitse katkaisuaika painamalla kauko-ohjaimesta painiketta **SLEEP/TIMER** toistuvasti. → Valittavissa on seuraavat asetukset (aika minuutteina): OFF  $\rightarrow$  SLEEP  $90 \rightarrow$  SLP  $80 \rightarrow$  SLEEP  $10 \rightarrow$ SLEEP 60  $\rightarrow$  SLEEP 50  $\rightarrow$  SLEEP 40  $\rightarrow$ SLEEP 30 ™ SLEEP 20 ™ SLEEP 10™ OFF → Näytössä näkyy SLEEP XX (Ajastin XX) tai OFF(Ei käytössä). "XX" on aika minuuteissa.

2 Kun asetettu aika on haluamasi lakkaa painamasta painiketta **SLEEP/TIMER**.

### **Uniajastimen toiminnan katkaisu**

Paina painiketta **SLEEP/TIMER** toistuvasti, kunnes näyttöön syttyy "OFF" tai paina painiketta **ECO POWER/STANDBY ON**  $\circ$  ( $\circ$ kauko-ohjaimella).

## **Tekniset Tiedot**

### **VAHVISTIN**

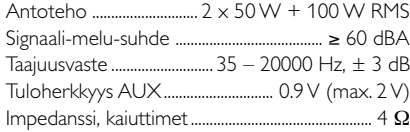

### **DVD-OSA**

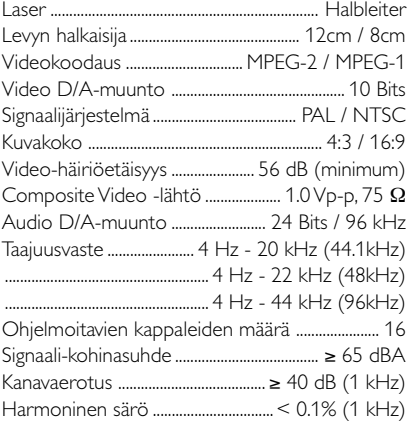

#### **USB-soitin**

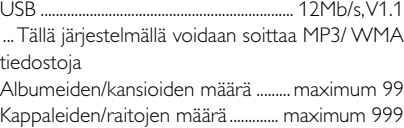

### **VIRITIN**

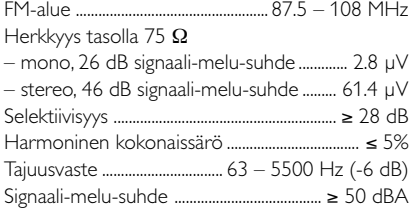

#### **KAIUTTIMET**

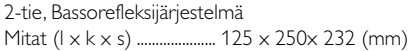

#### **SUBWOOOFER**

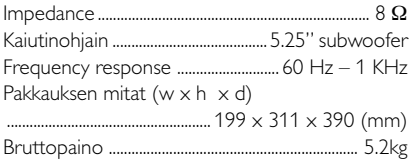

### **YLEISTÄ**

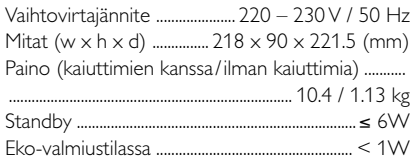

*Oikeus muutoksiin varataan.*

#### **VAROITUS**

**Älä missään tapauksessa yritä itse korjata laitetta, sillä takuu lakkaa silloin olemasta voimassa. Älä avaa laitetta ettet saa sähköiskua.**

**Jos laitteeseen tulee vika, tarkista alla luetellut kohdat ennen kuin toimitat laitteen huoltoon. Ellei vika korjaannu näillä keinoilla, kysy neuvoa myyjältä tai asiakaspalvelusta.**

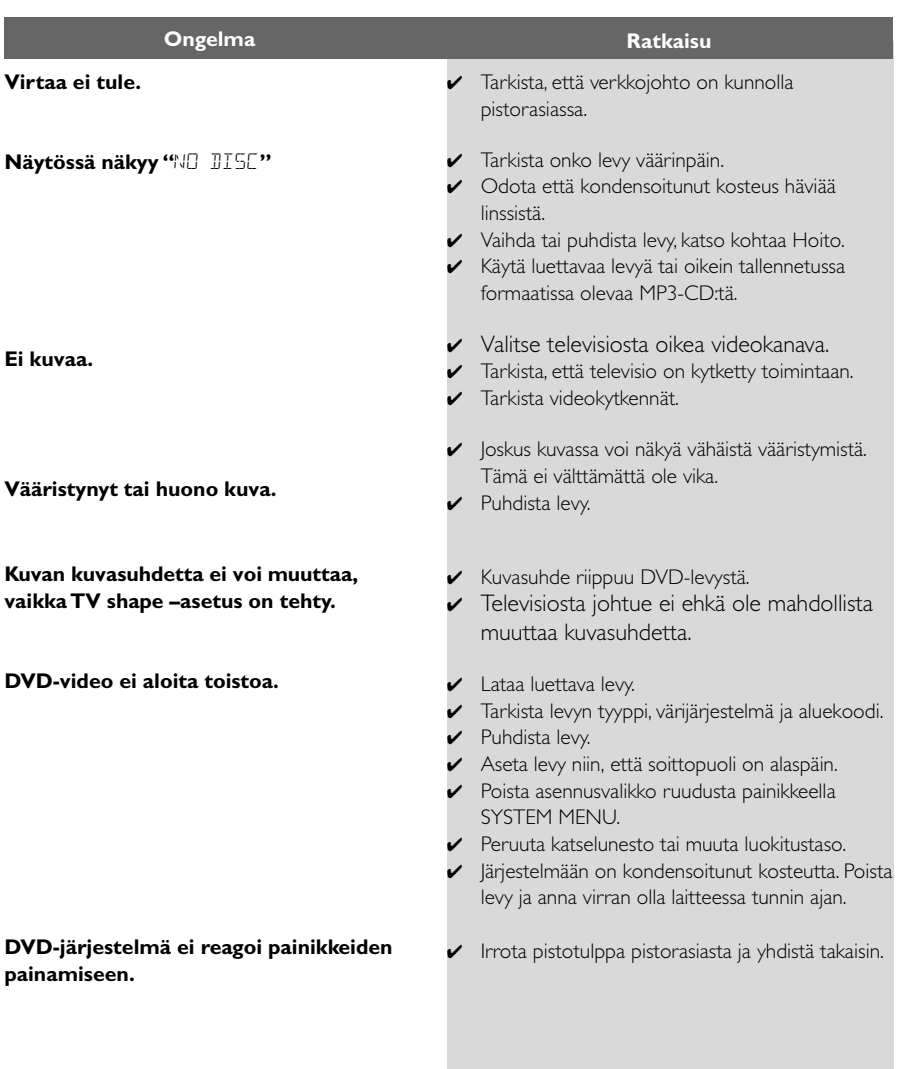

## **Tarkistusluettelo**

**Suomi**

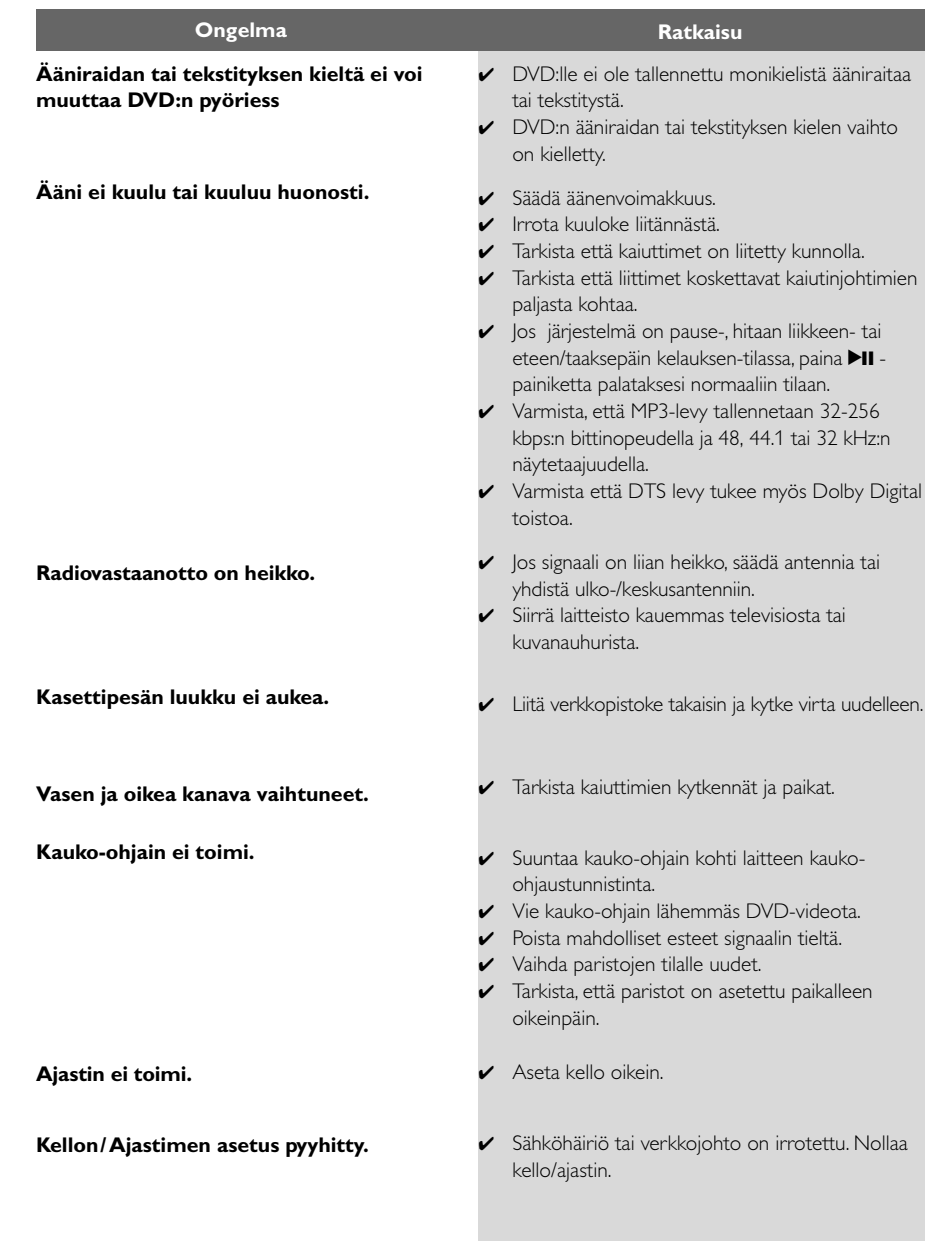

**AUDIO OUT -liitännät:** DVD-kotiteatterin takana olevat liitännät, joista ääni lähtee toiseen laitteeseen (TV, Stereo yms.).

**Bittinopeus:** Se määrä dataa, joka pitää sisällään annetun pituuden musiikkia; mitataan kilobitteinä sekunnissa (kbps). Tai nopeus, jolla tallennetaan. Yleensä, mitä suurempi bittinopeus tai tallennusnopeus on, sitä parempi on äänenlaatu. Suurempi bittinopeus vie kuitenkin enemmän tilaa levyltä.

**Dolby Digital:** Dolby Laboratoriesin kehittämä surround-ääni, joka sisältää jopa kuusi kanavaa digitaalista ääntä (vasen ja oikea etukanava, vasen ja oikea surround-kanava ja keskikanava).

**DTS:** Digital Theatre Systems. Tämä on surround-ääni mutta erilainen kuin Dolby Digitalin. Formaatit ovat kehittäneet eri yritykset. **Katselunesto:** Toiminto, jonka avulla DVDlevyjen katselua voidaan rajoittaa käyttäjän iän perusteella eri maissa olevien erilaisten luokitusten mukaan. Rajoitukset ovat levykohtaisia. Jos ohjelman luokitus on suurempi kuin laitteen asetettu raja, toisto ei ole mahdollinen.

**Kuvasuhde:** Näytetyn kuvan korkeuden ja leveyden suhde. Perinteisen television kuvan leveys-korkeussuhde on 4:3 ja laajakuvatelevision 16:9.

**JPEG:** Pysäytyskuvan datan pakkausmenetelmä, jonka on kehittänyt Joint Photographic Expert Group; siinä kuvanlaatu heikkenee vain vähän vaikka pakkaustiheys on suuri.

**Levyvalikko:** Kuvaruudunäyttö, josta voidaan valita DVD-levylle tallennetut kuvat, äänet, tekstitykset, kuvakulmat yms.

Monikanavainen: DVD:ssä jokainen ääniraita muodostaa yhden äänikentän. Monikanavaisuus tarkoittaa sellaista ääniraitojen rakennetta, joka sisältää kolme tai useampia kanavia.

**MP3:** Tiedostoformaatti, joka pakkaa ääntä. "MP3" tulee sanoista Motion Picture Experts Group 1 (tai MPEG-1) Audio Layer 3. Käytettäessä MP3-formaattia yhdelle CD-R-tai CD-RW-levylle mahtuu 10 kertaa enemmän kuin tavalliselle CD:lle.

**Näytteenottotaajuus:** Taajuus, jolla datanäytteitä otetaan, kun analogista dataa muutetaan digitaaliseksi dataksi. Luku tarkoittaa, kuinka monta kertaa sekunnissa alkuperäisestä analogisesta signaalista otetaan näyte.

**Nimike:** Pisin jakso kuvaa tai musiikkia DVD-, musiikkivideo- tai muissa video-ohjelmissa, tai kokonainen albumi audio-ohjelmissa. Jokaisella nimikkeella on oma numero, jolla se helppo löytää.

**Osa:** DVD-levyllä kuvan tai musiikkikappaleen osat, jotka ovat nimikettä pienemmät. Nimike voi koostua useasta osasta. Jokaiselle osalle on annettu osanumero, jolla eri osat voidaan löytää.

**PCM (Pulse Code Modulation):** Menetelmä, jolla analoginen ääni muutetaan digitaaliseksi käsittelyä varten ilman että dataa supistetaan muuttamisen yhteydessä.

**Playback control (PBC):** Viittaa video CDtai SVCD-levyille tallennetun signaalin toiston ohjaukseen. Levyille tallennettujen valikkojen avulla on mahdollista käyttää interaktiivistyyppisiä ohjelmia sekä hakuohjelmia.

**Regional code:** Aluekoodijärjestelmä, joka mahdollistaa levyjen toistamisen vain ennalta määritellyllä maantieteellisellä alueella. Laite toistaa vain ne levyt, joissa on yhteensopivat aluekoodit. Laitteen aluekoodi on merkitty tuotekilpeen. Jotkut levyt käyvät useammalle kuin yhdelle alueelle tai kaikille alueille (ALL regions). **Surround:** Järjestelmä, joka antaa

kolmiulotteisen äänikentän ja täydellisen todentunnun, kun kuuntelijan ympärille laitetaan useita kaiuttimia.

**VIDEO OUT -liitäntä:** DVD-kotiteatterin takana oleva liitäntä, joka lähettää videokuvaa televisioon.

Meet Philips at the Internet http://www.philips.com

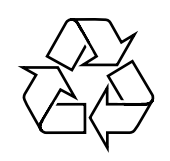

MCD149

**CLASS 1 LASER PRODUCT**

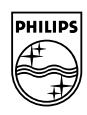

**Suomi**

**Português**

**Anyuká** 

**Русский**

**Polski**

E**λληνικά Pyccκий Polski Cesky Slovensky Magyar** 

**Slovensky**

**Magyar**

**Česky**